# Tutorials on DAMASK Crystal Plasticity Software

## Based on lecture notes of Philip Eisenlohr (MSU) Prepared by Praveen Kumar (IISc)

Tutorial 1: Uniaxial tension type loading on an isotropic material (no specific slip system) Tutorial 2: Uniaxial tension type loading on a crystalline material (specific slip systems, etc.) Tutorial 3: Uniaxial compression type loading on a 2-phase alloy

### **Tutorial 1: Uniaxial tension type loading on an isotropic material (no specific slip system)**

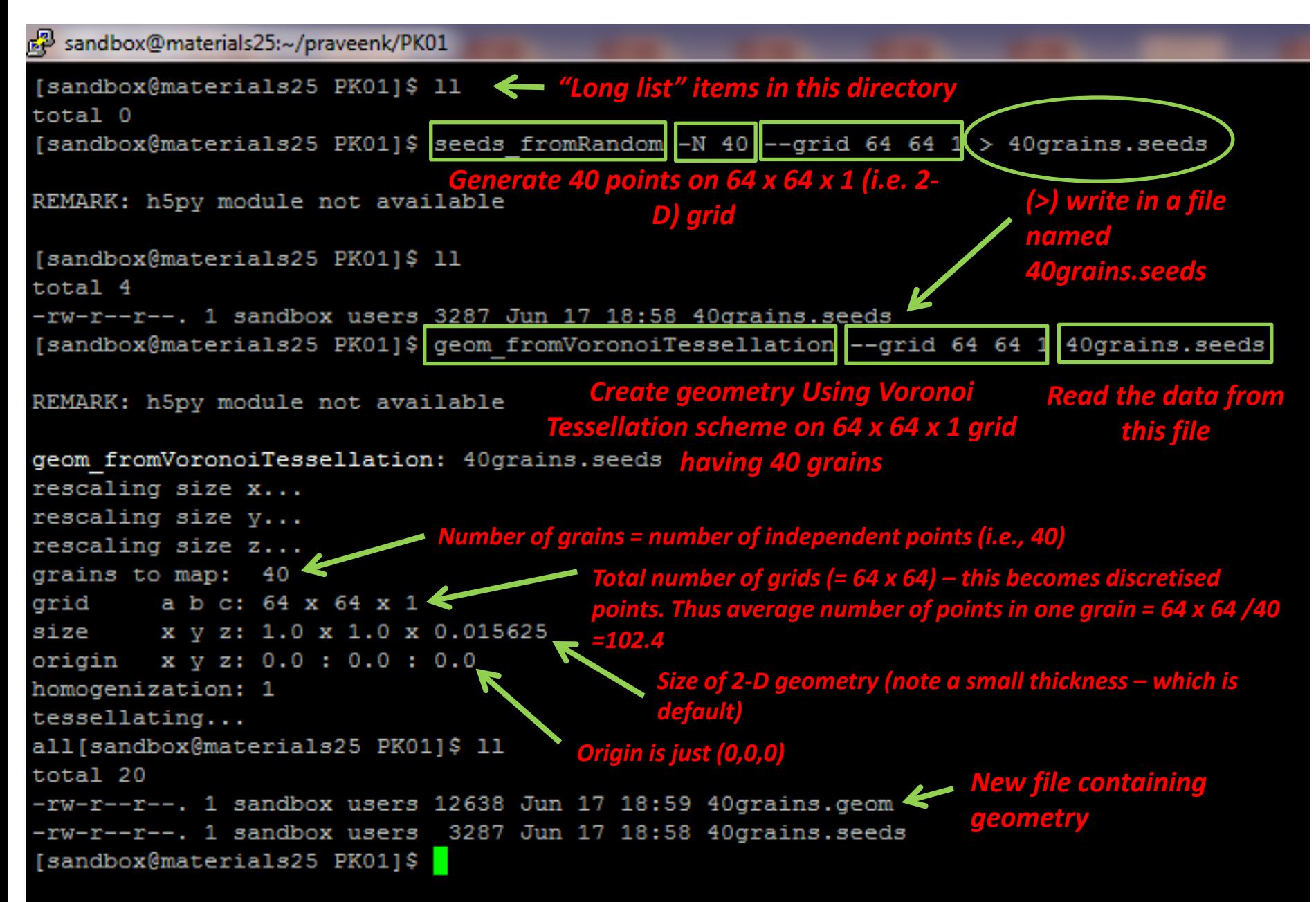

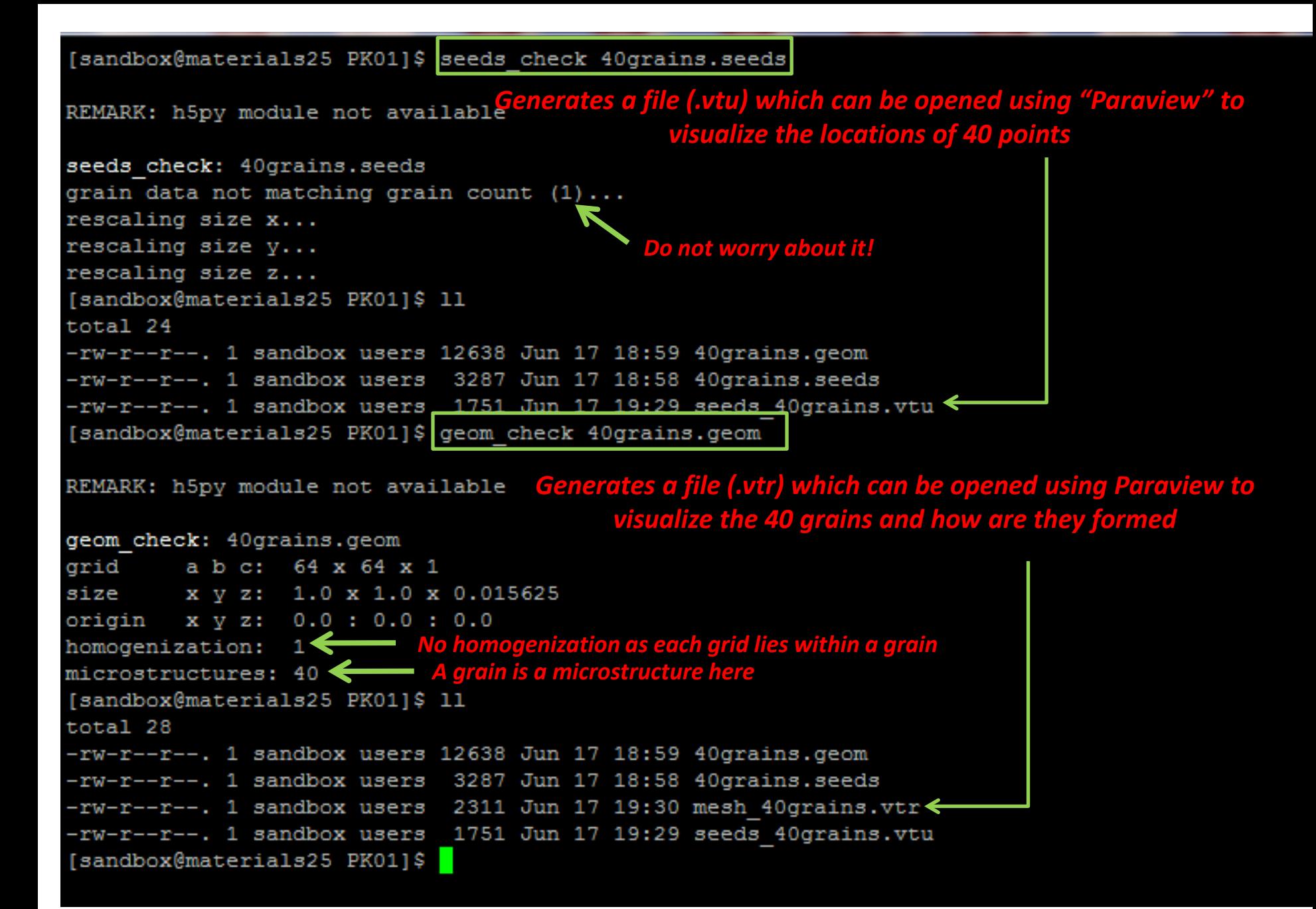

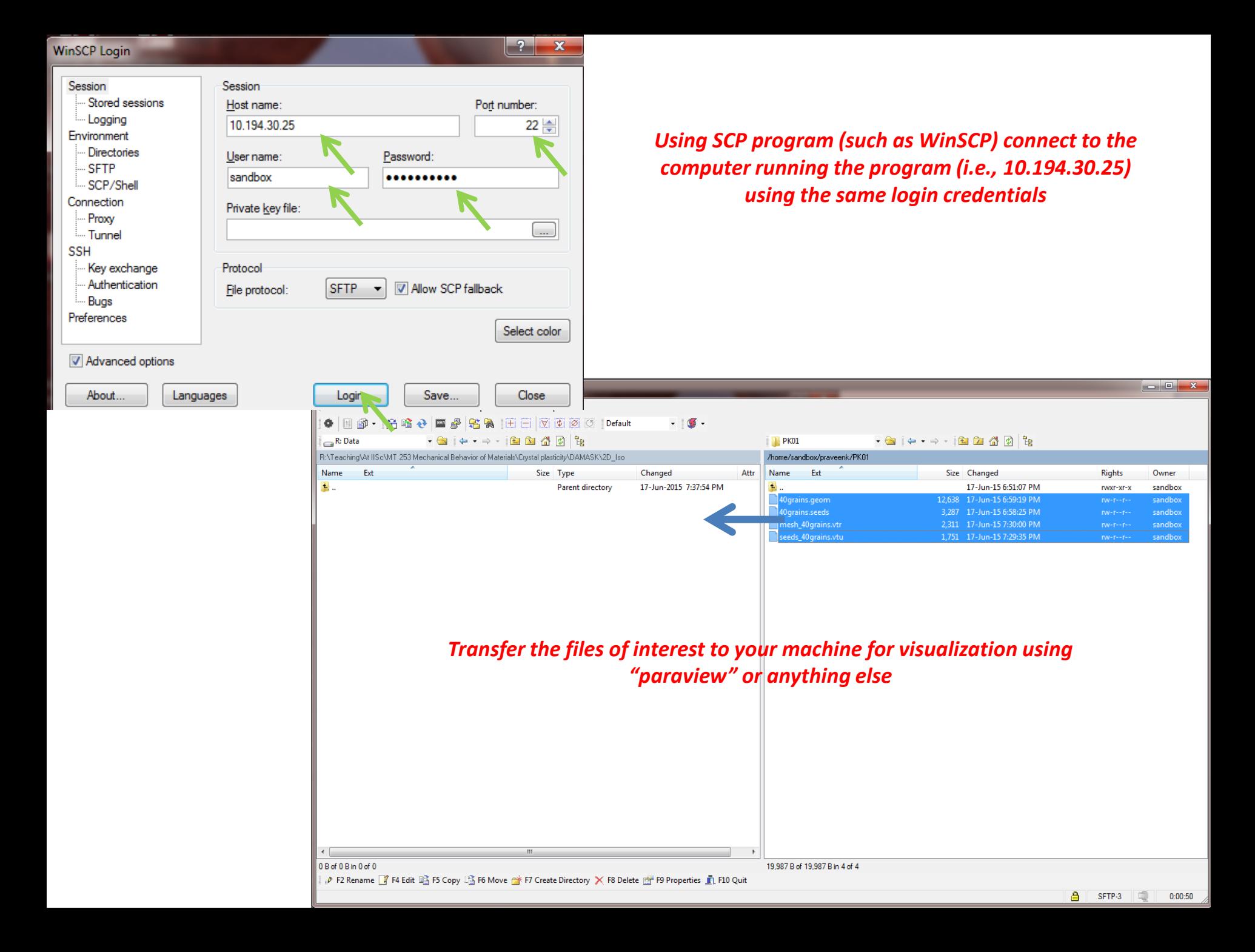

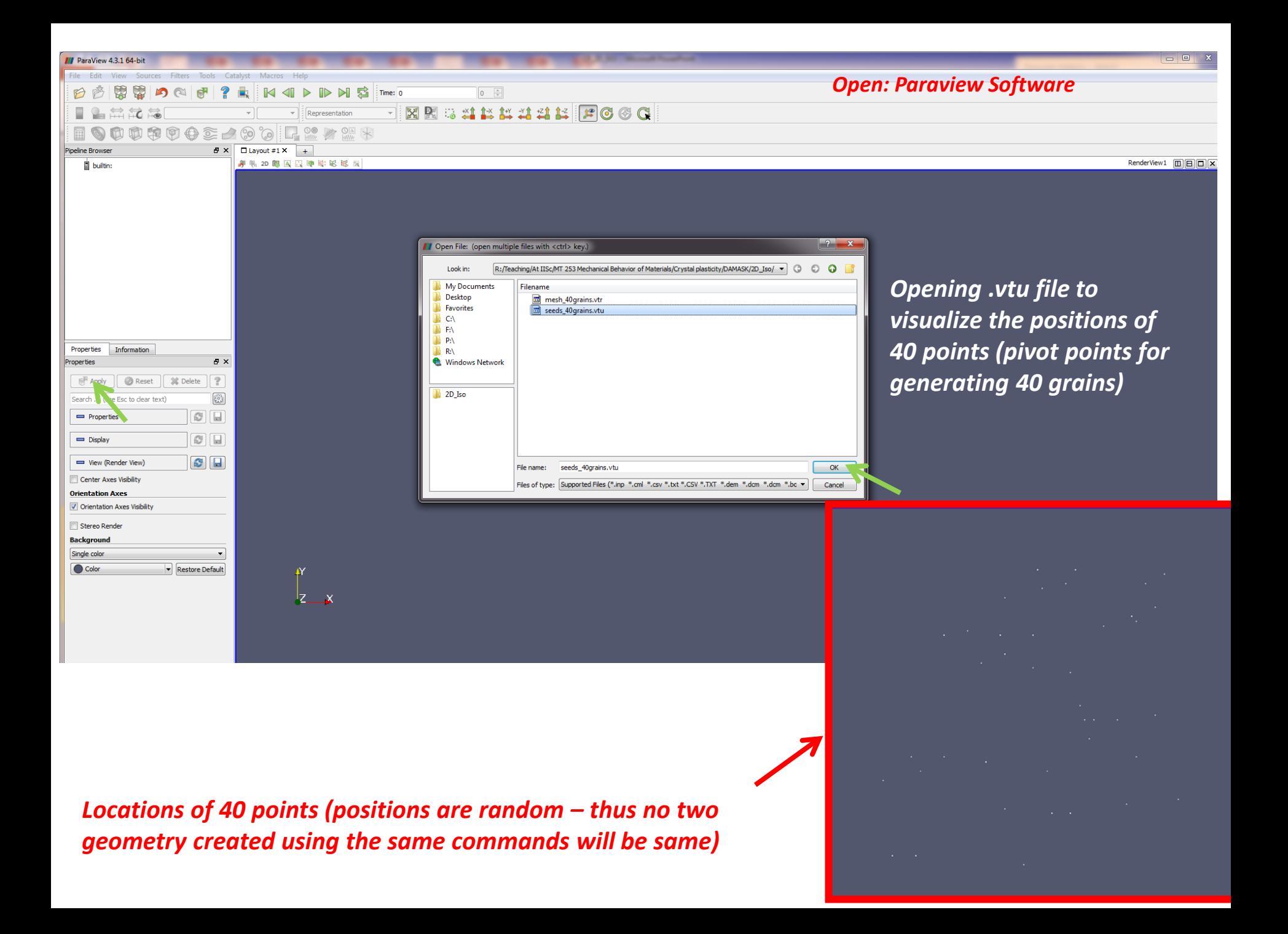

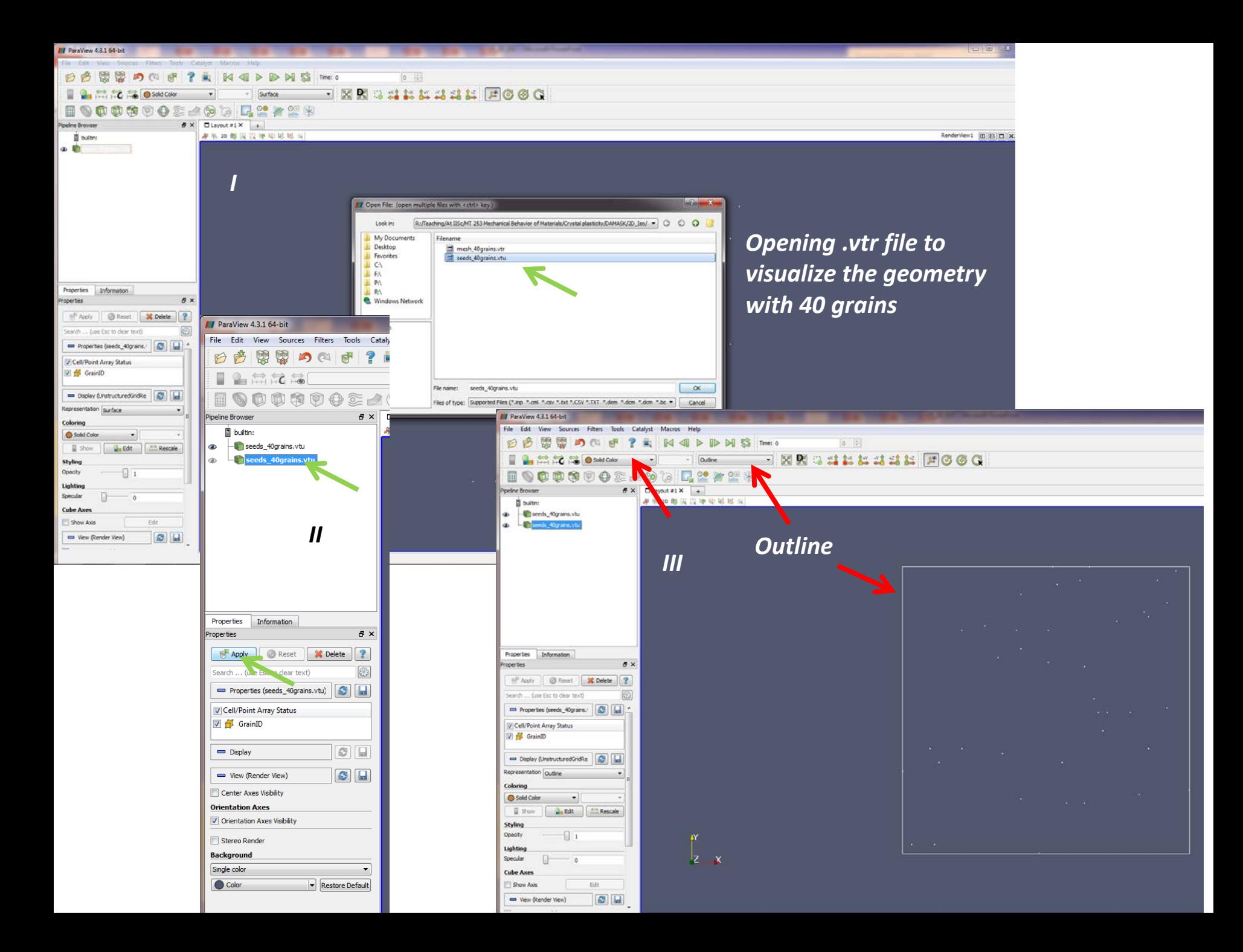

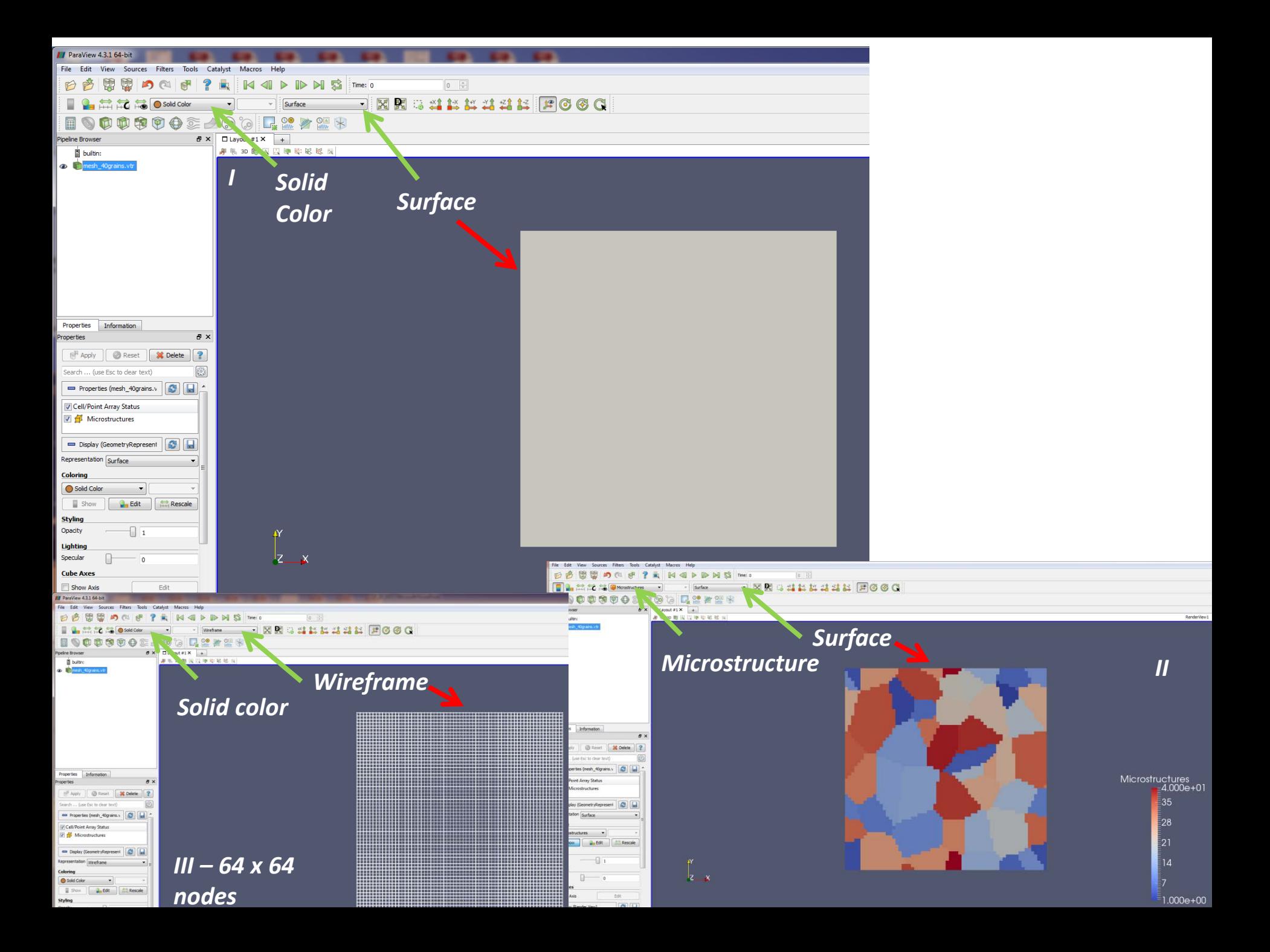

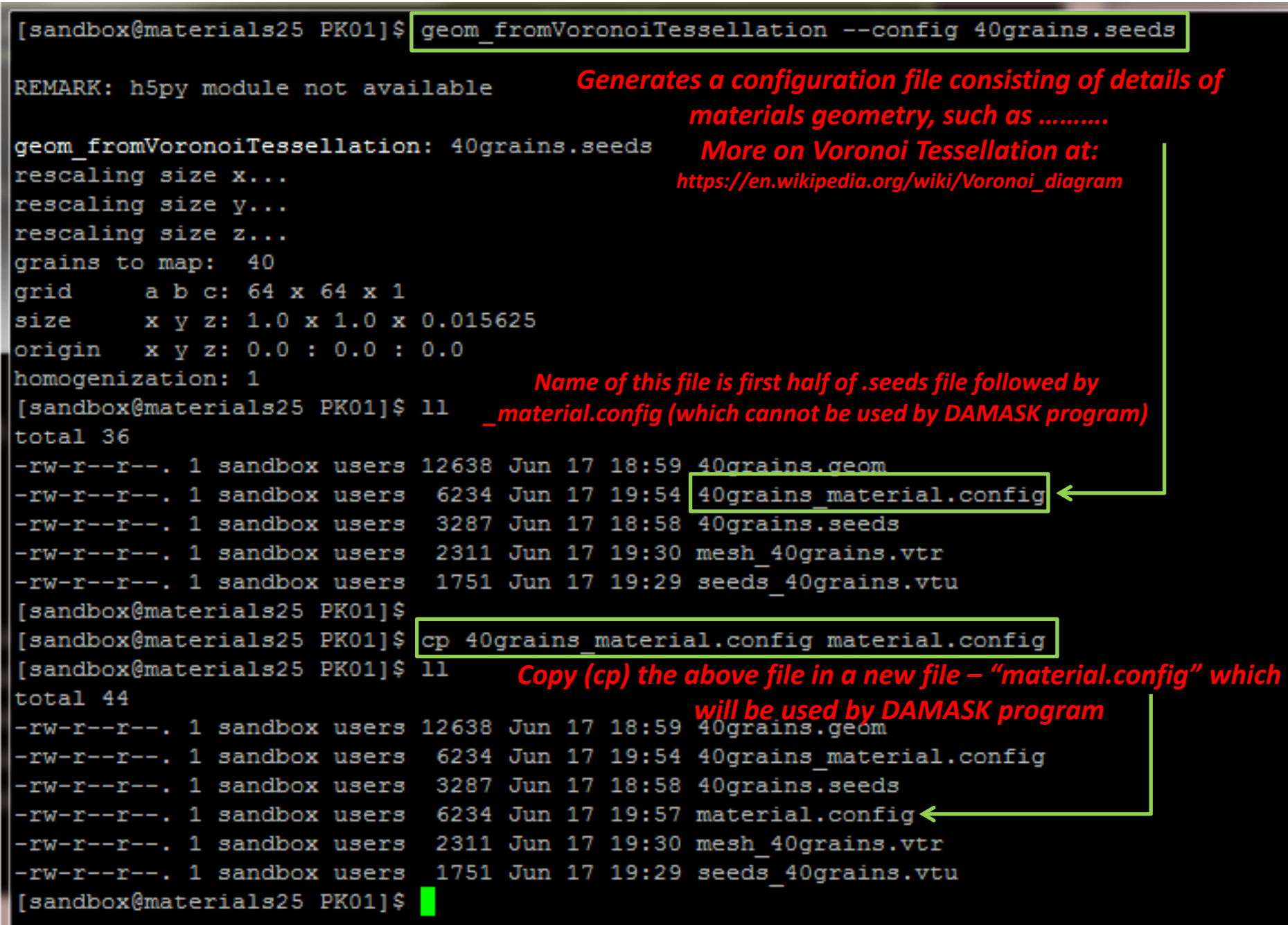

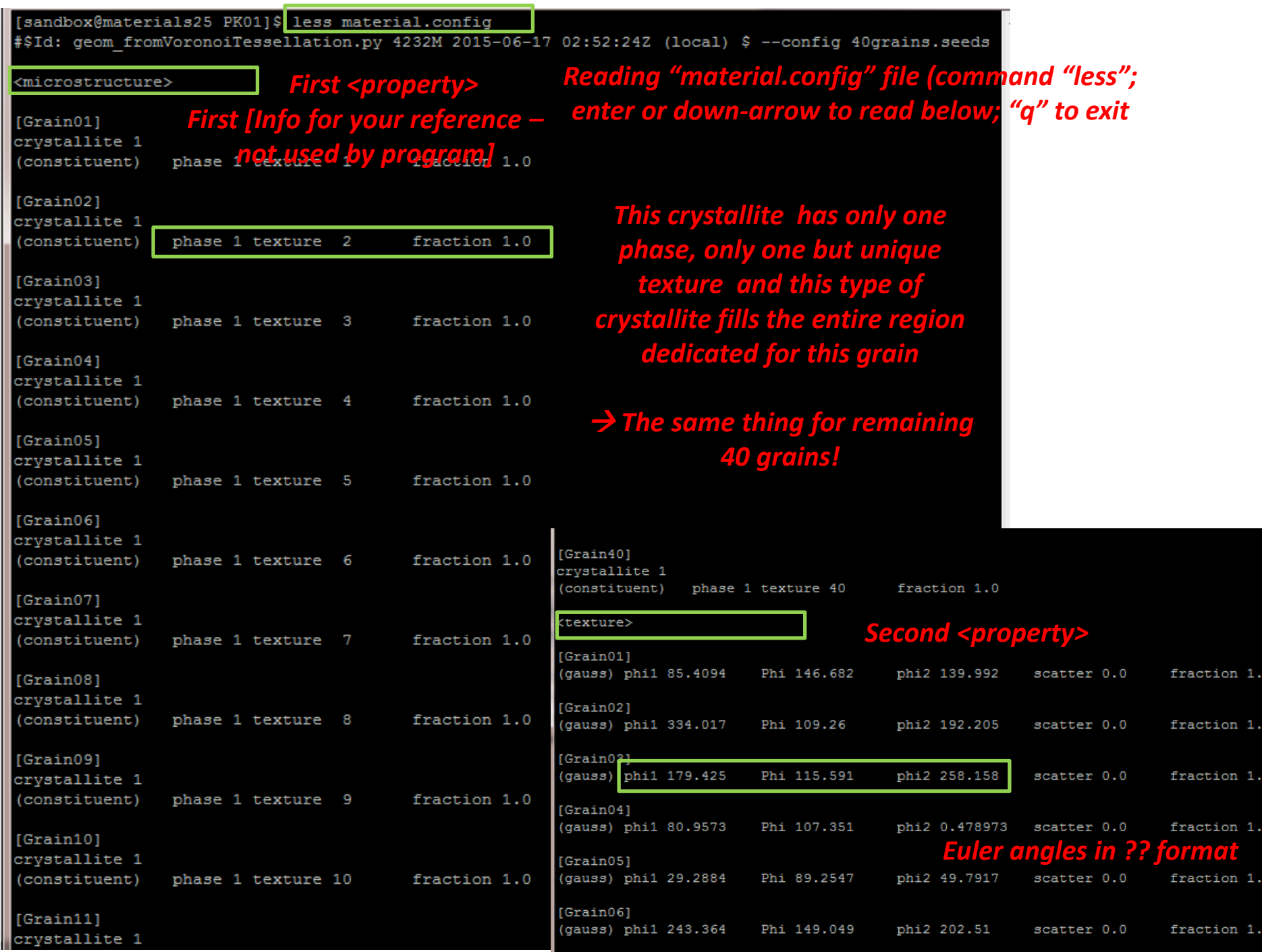

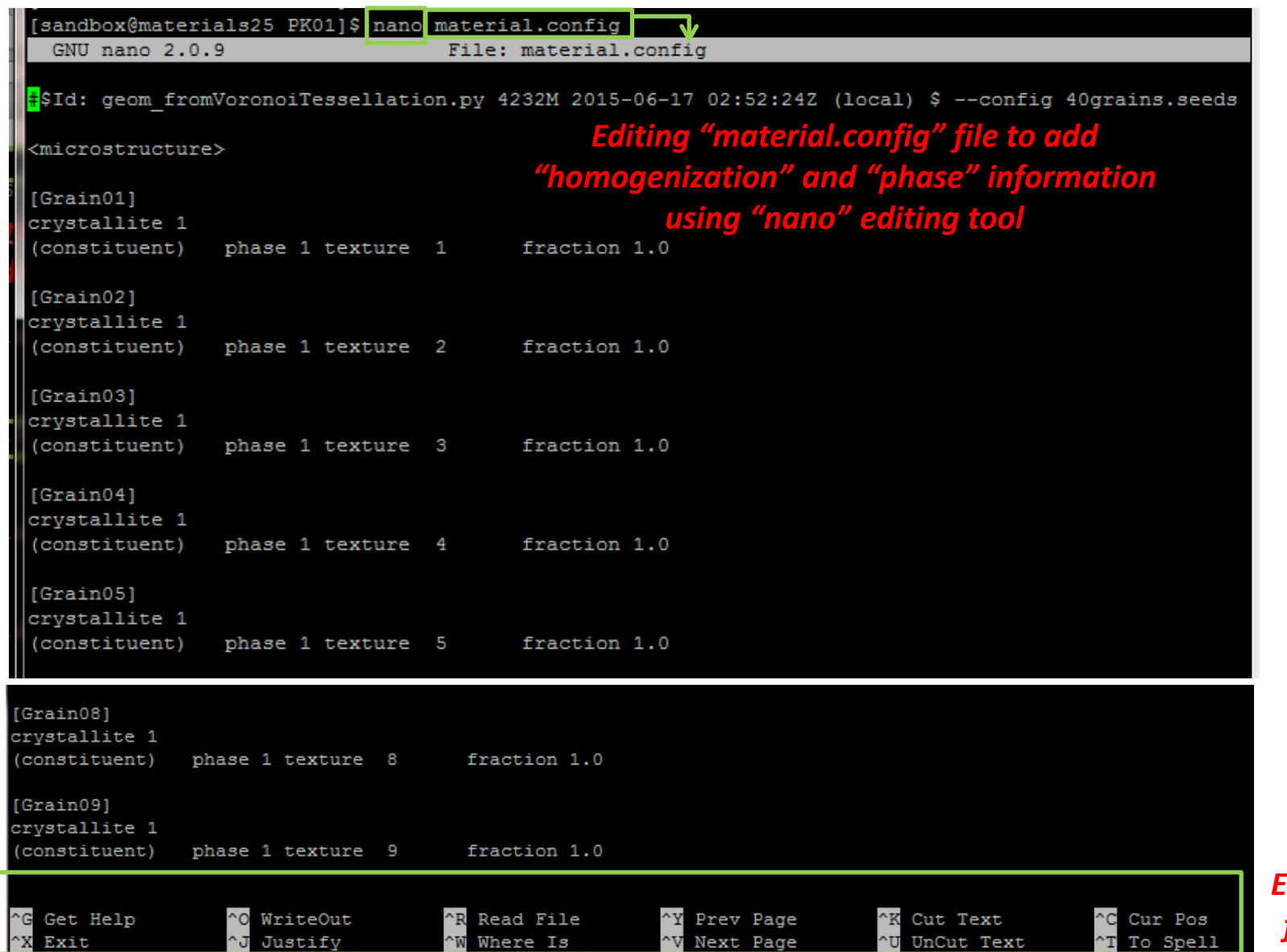

*Editing tools for "nano"*

### *Saving a file (in "nano"):*

- *1. Ctrl + X to escape*
- *2. Then "Y" to save the changes*
- *3. "Enter" to keep the same name of the file (or change it by typing any name)*

#\$Id: geom fromVoronoiTessellation.py 4232M 2015-06-17 02:52:24Z (local) \$ --config 40grains.seeds

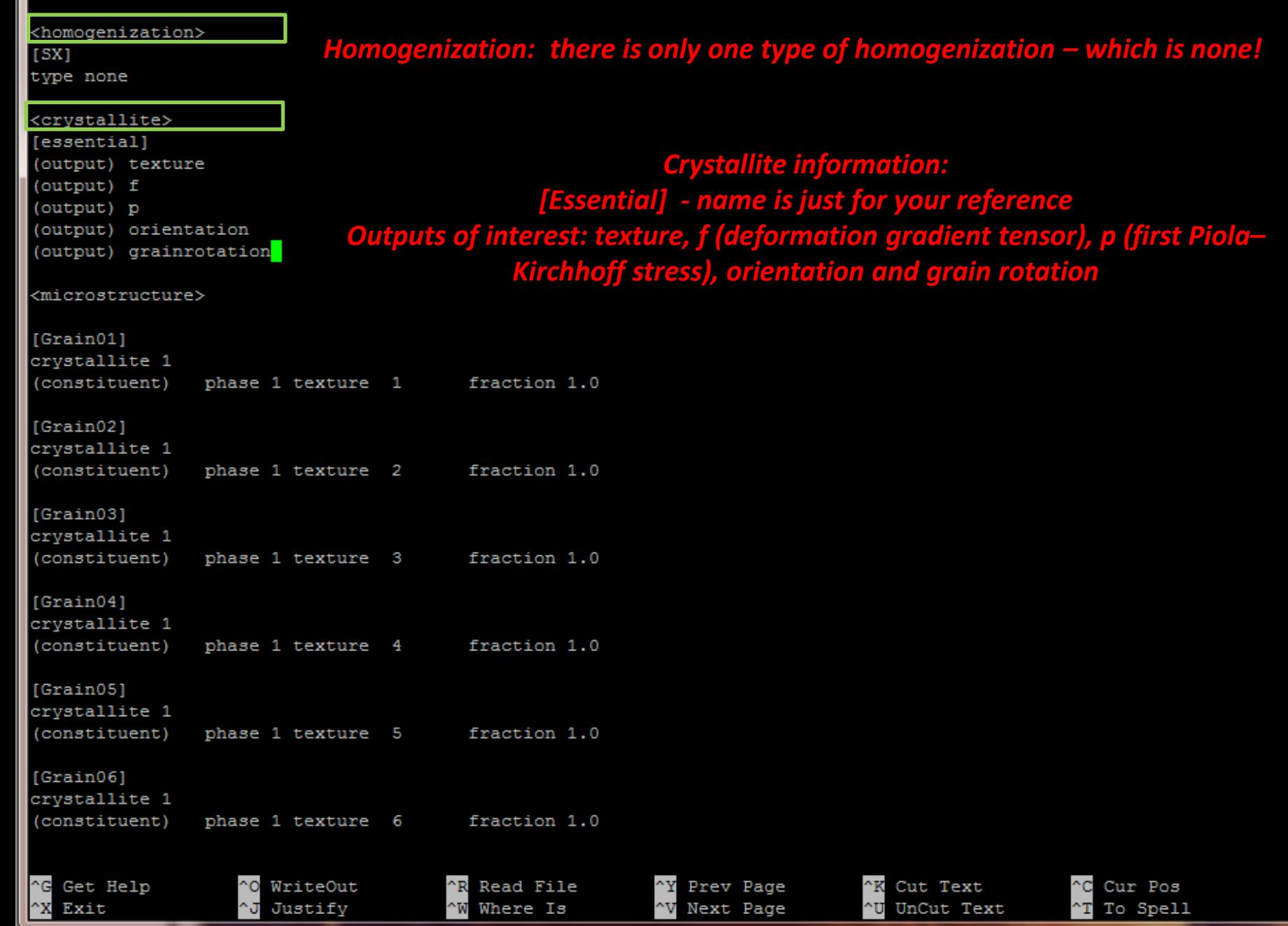

 $\overline{\mathbb{E}^{\mathbb{E}}\left[\mathbb{E}^{\mathbb{E}}\right]}$ 

#\$Id: geom fromVoronoiTessellation.py 4232M 2015-06-17 02:52:24Z (local) \$ --config 40grains.seeds

<homogenization>  $[SX]$ type none <crystallite> [essential] (output) texture (output) f (output) p (output) orientation (output) grainrotation <phase> {/opt/DAMASK/code/config/Phase J2 AluminumIsotropic.config} *Isotropic material This is the routine*  <microstructure> *(at /opt/… location)* $[Grain01]$ crystallite 1 (constituent) phase 1 texture 1 fraction 1.0 [sandbox@materials25 config]\$ cat Phase J2 AluminumIsotropic.config ### \$Id: Phase J2 AluminumIsotropic.config 3824 2014-12-18 18:20:11Z MPIE\m.diehl \$ ### [Aluminum Isotropic]  $[Grain02]$ # Kuo, J. C., Mikrostrukturmechanik von Bikristallen mit Kippkorngrenzen. Shaker-Verlag 20 crystallite 1 *Hookean elasticity* (constituent) phase 1 texture 2 fraction 1.0 elasticity hooke *J2 plasticity (no hydrostatic stress effect)* plasticity j2  $[Grain03]$ (output) flowstress *Output – flow stress and strain rate* crystallite 1 (output) strainrate (constituent) phase 1 texture 3 fraction 1.0 lattice\_structure\_isotropic *Stiffness tensor: C11 and C22 (isotropic)*  $[Grain04]$  $c11$ 110.9e9 crystallite 1  $c12$ 58.34e9 *tau0 – shear stress for slip on one plane, tausat* taylorfactor 3 (constituent) phase 1 texture 4 fraction 1.0  $tau$ au $0$ 31e6 gdot0 *– saturation stress, atol\_resistance is a*   $0.001$  $[Grain05]$ n 20 *convergence parameter, and for other terms*  h0 **75e6** crystallite 1 tausat 63e6 *here, refer to next page (note w0 = a)* (constituent) phase 1 texture 5 fraction 1.0 2.25 w0 atol resistance 1 [sandbox@materials25 config]\$  $[Grain06]$ 

**G** Get Help ^Х Exit

WriteOut ^J Justify

Read File **NW Where Is** 

Prev Page "V Next Page

Cut Text ^U UnCut Text

Cur Pos  $\mathbf{T}$ To Spell

### http://damask.mpie.de/Documentation/Isotropic

In accordance with the Peirce, Asaro, & Needleman (1983) law, the (average) shear rate is formulated as a power-law kinetic equation

$$
\dot{\gamma} = \dot{\gamma}_0 \left(\frac{\sqrt{3J_2}}{M g}\right)^n = \dot{\gamma}_0 \left(\sqrt{\frac{3}{2}} \frac{\|\mathbf{S}^* \|}{M g}\right)^n \tag{1}
$$

$$
\dot{\gamma} = \dot{\gamma}_0 \left(\frac{\sqrt{3I_2}}{M g}\right)^n = \dot{\gamma}_0 \left(\sqrt{\frac{3}{2}} \frac{\|\mathbf{S}\|}{M g}\right)^n \tag{2}
$$

with  $\dot{\gamma}_0$  a reference shear rate,  $n$  the stress exponent (at constant structure), and  $M$  an orientation (Taylor) factor.

#### Structure

Again, following the hardening behavior suggested in Peirce, Asaro, & Needleman (1983), the flow stress g evolves in time due to deformation from its initial value  $g_0$  towards a saturation value  $g_{\infty}$  according to

$$
\dot{g} = \dot{\gamma} \left( h_0 + h_\mathbf{s} \ln \dot{\gamma} \right) \left| 1 - g / g_\infty \right|^\mathbf{a} \text{sign} \left( 1 - g / g_\infty \right),\tag{3}
$$

with free parameters  $h_0$  and a. The parameter  $h_b = dh_0/d \ln \gamma$  introduces a strain rate sensitivity of the hardening slope.

To capture more than the power-law rate dependency of the saturation stress inherent in  $(1)$  and  $(2)$ , we make use of the empirical relation

$$
\dot{\gamma} = A \left( \sinh \left( B g_{\infty}^* \right)^C \right)^D
$$
  
=  $A \left( \sinh \left( B g_{\infty} (\dot{\gamma} / \dot{\gamma}_0)^{1/n} \right)^C \right)^D$ , (4)

where the factor  $(\dot{\gamma}/\dot{\gamma}_0)^{1/n}$  corrects the (experimentally observed) saturation stress  $g_{\infty}^*$  for the rate sensitivity introduced by the deformation kinetics (1) and (2). Parameters A,  $B, C$ , and  $D$  allow for fitting.

The value of  $A$  is used to switch between constant saturation stress and rate-sensitive saturation behavior:

$$
g_{\infty} = \begin{cases} \tau_{\text{sat}} & \text{if } A = 0 \\ \tau_{\text{sat}} + \left(\operatorname{asinh}\left((\dot{\gamma}/A)^{1/D}\right)\right)^{1/C} / \left(B(\dot{\gamma}/\dot{\gamma}_0)^{1/n}\right) & \text{otherwise} \end{cases}
$$
(5)

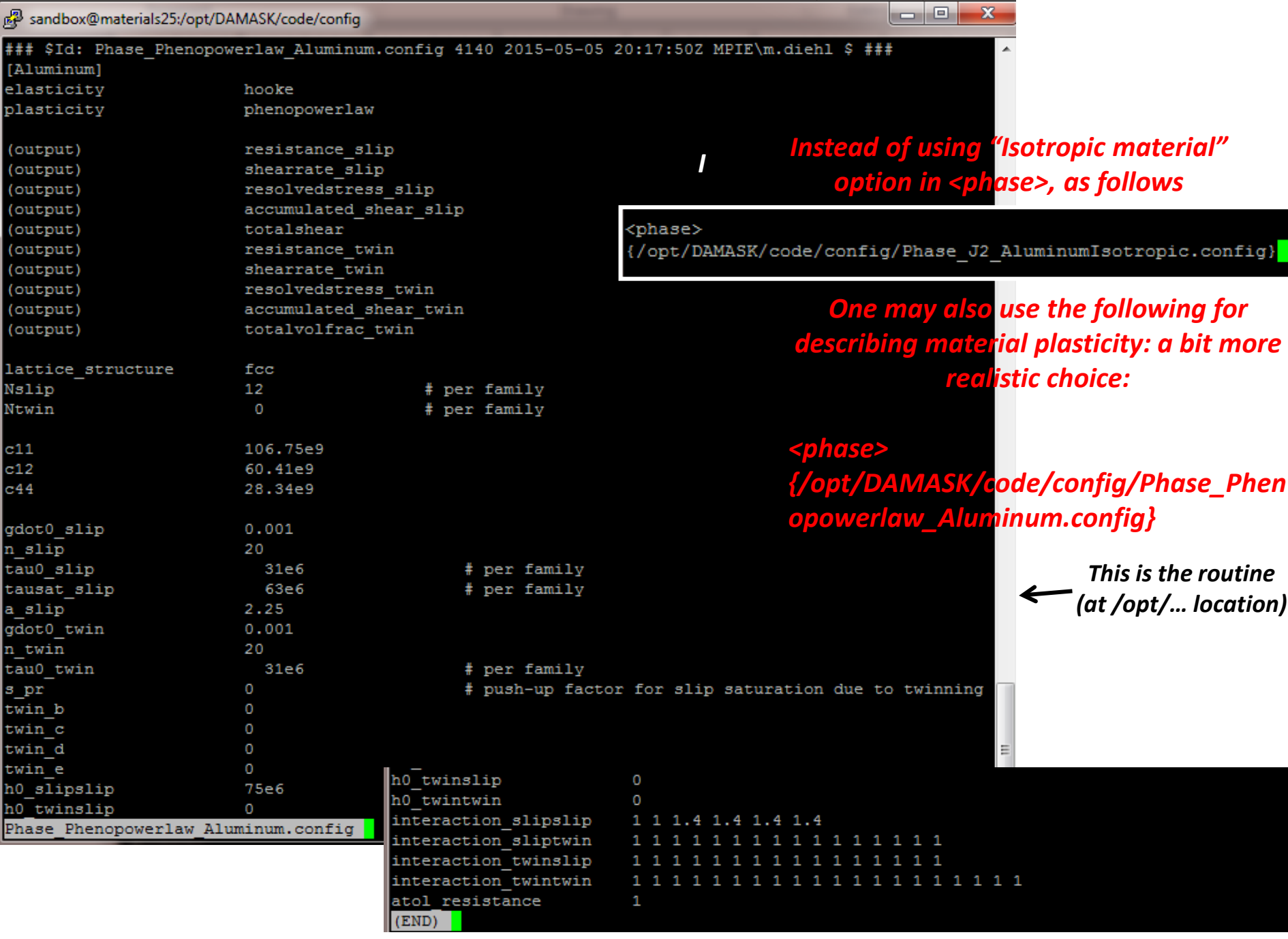

#### *To define load file – let's use "nano" command to create a file called "tensionY.load"*

UnCut Text

To Spell

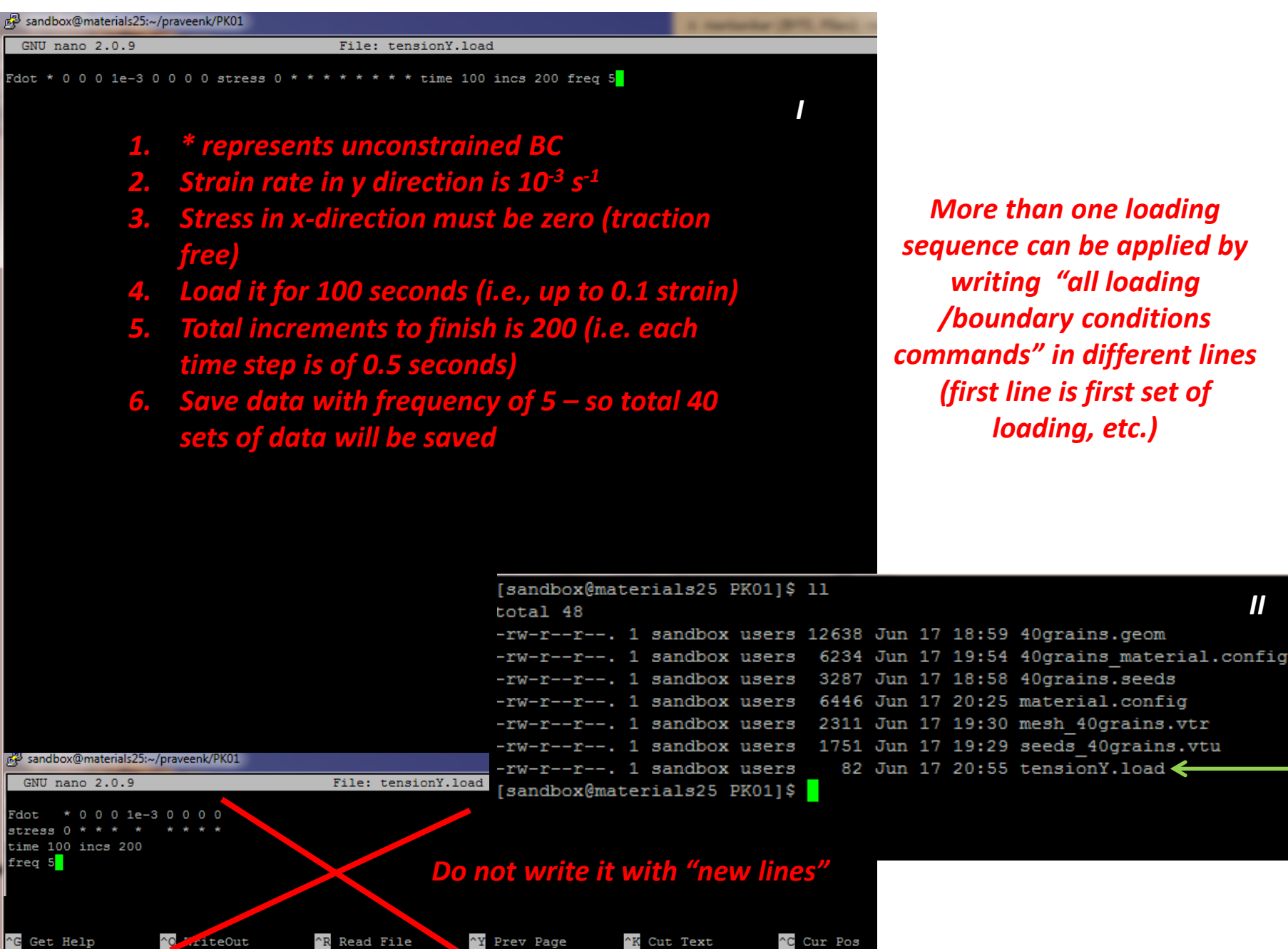

Next Page

Exit

Justify

Where Is

*II*

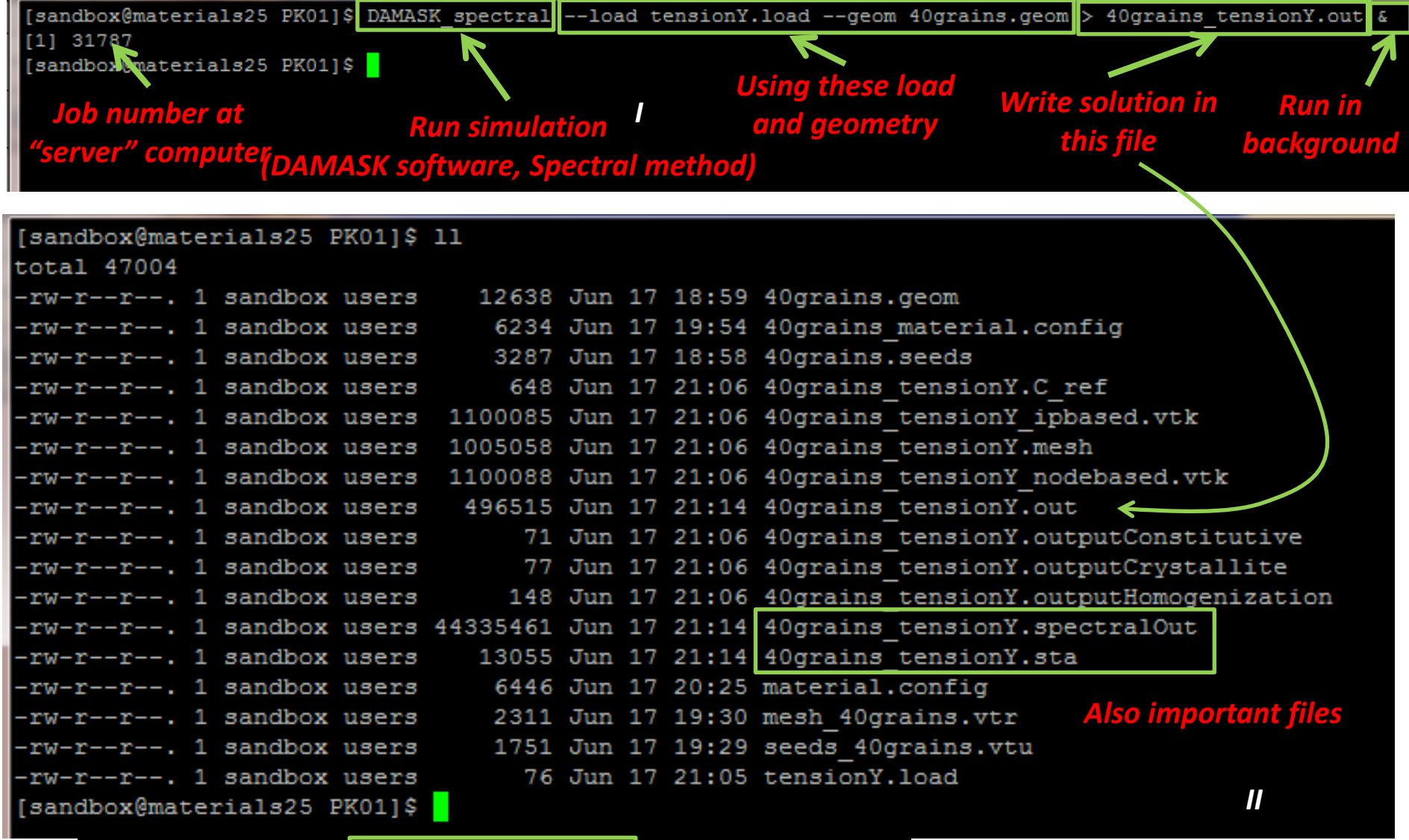

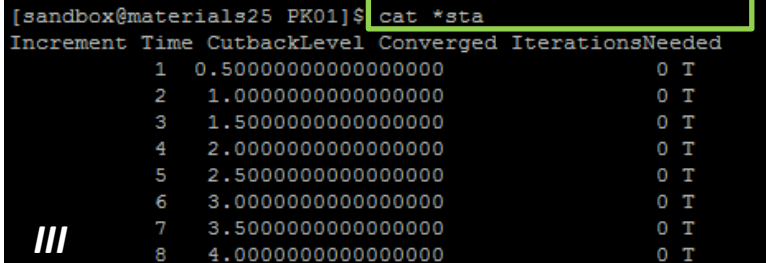

*"cat" or "less" 40grains\_tensionY.sta or \*.sta file (as its only one in there of this type – "\*" subsitutes for the probable file names in folder) For this simple problem, it converges in 1 step itself (more on next slide)*

*"tail" 40grains\_tensionY.out to check the progress* 

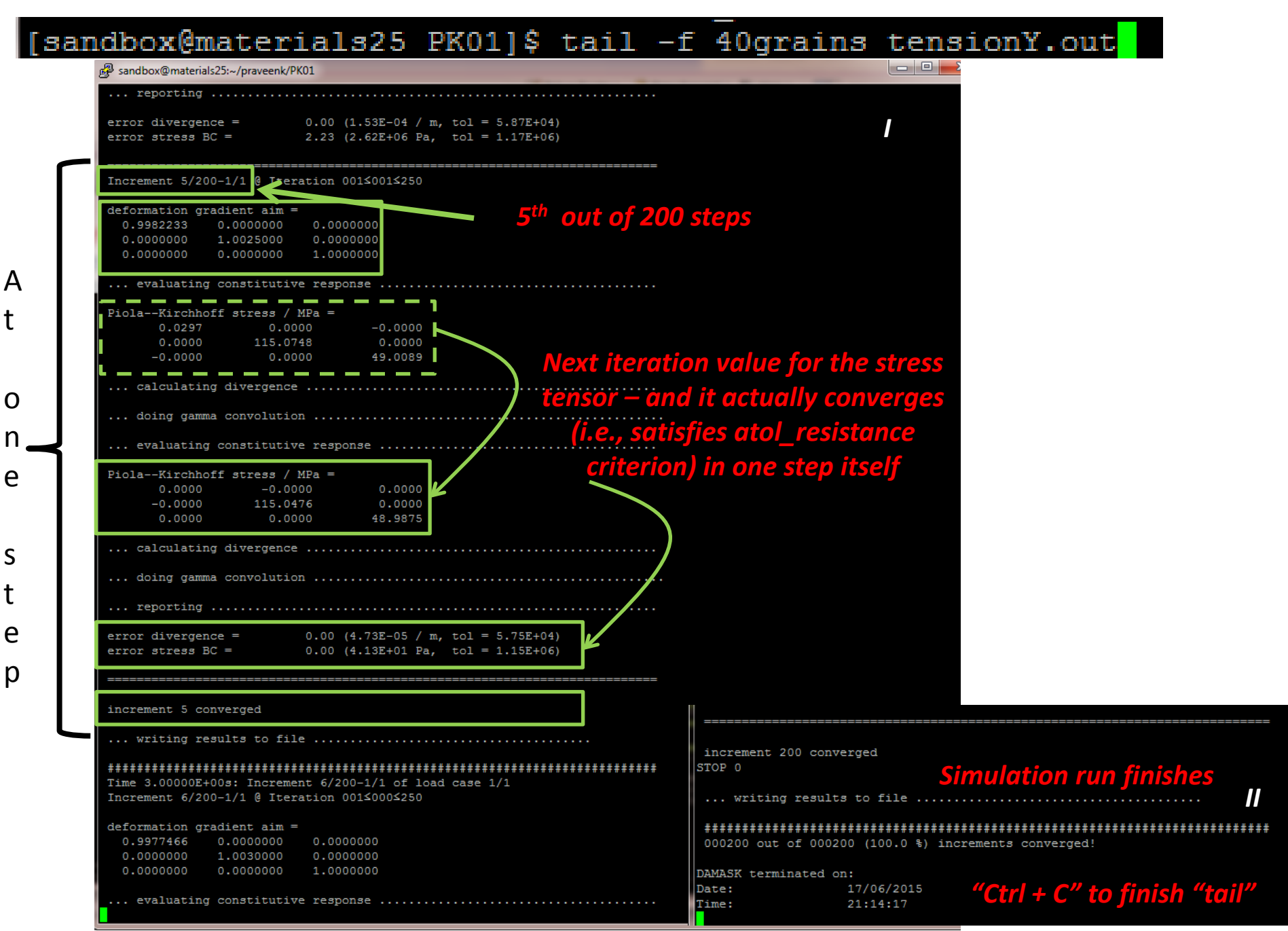

*Creates a folder postProc with text file containing "average of all load steps" f and p results (no time resolution here)*  $\overline{\phantom{a}}$ 

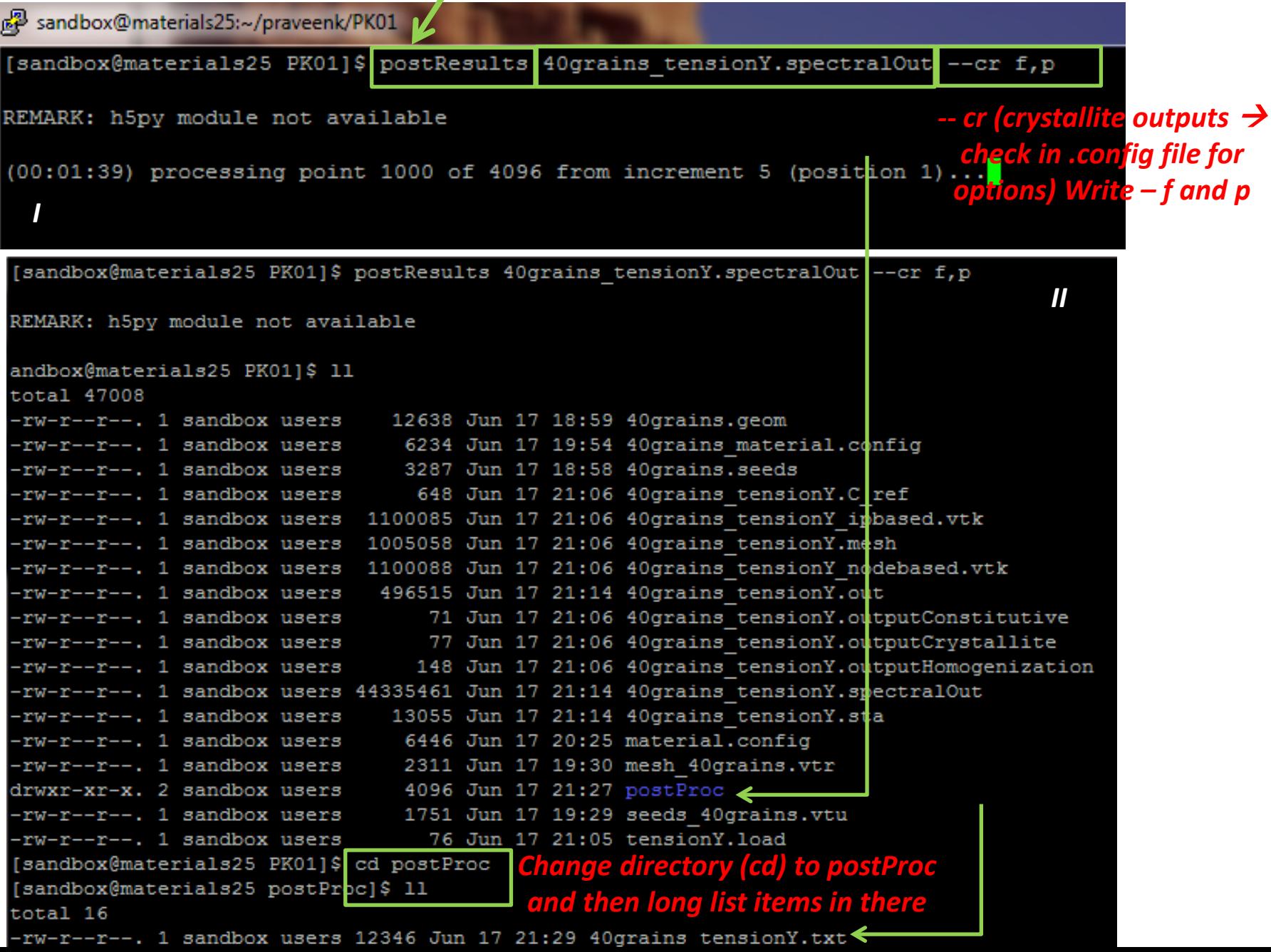

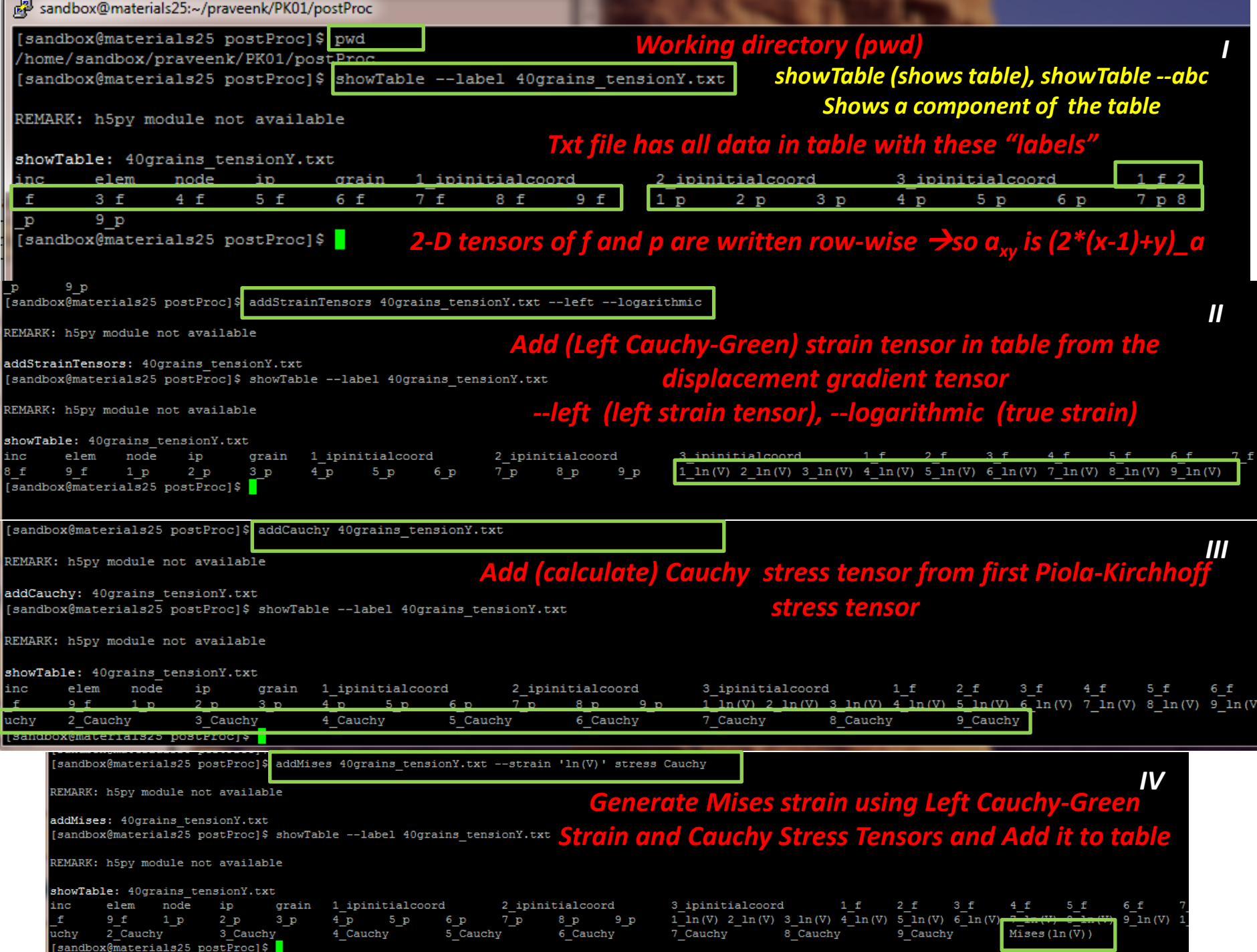

### *Spectrally resolved data data at each time increment (unlike the average we got in the last slide)*

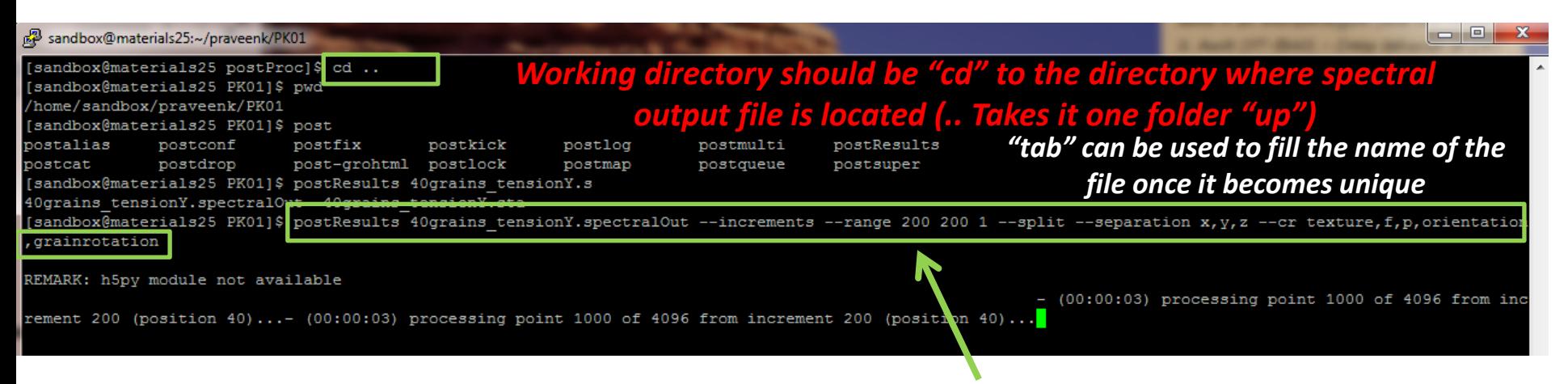

*Note: (i) need for defining increments and range of data – 200 is total number of steps but we are interested in only the last step (200th), (ii) get it by splitting the data set, (iii) identify each data point from its x,y,z coordinates, and (iv) produce crystallite outputs of f, p, etc.*

*Following generation of a new text file in postProc folder (with a name ending with \_inc200.txt) (\_inc200 here means the data achieved at 200th increment – i.e., the last step), we again need to generate strain tensors, Cauchy stress tensor and the finally Mises strain following the same procedure as described before and shown in next slide.*

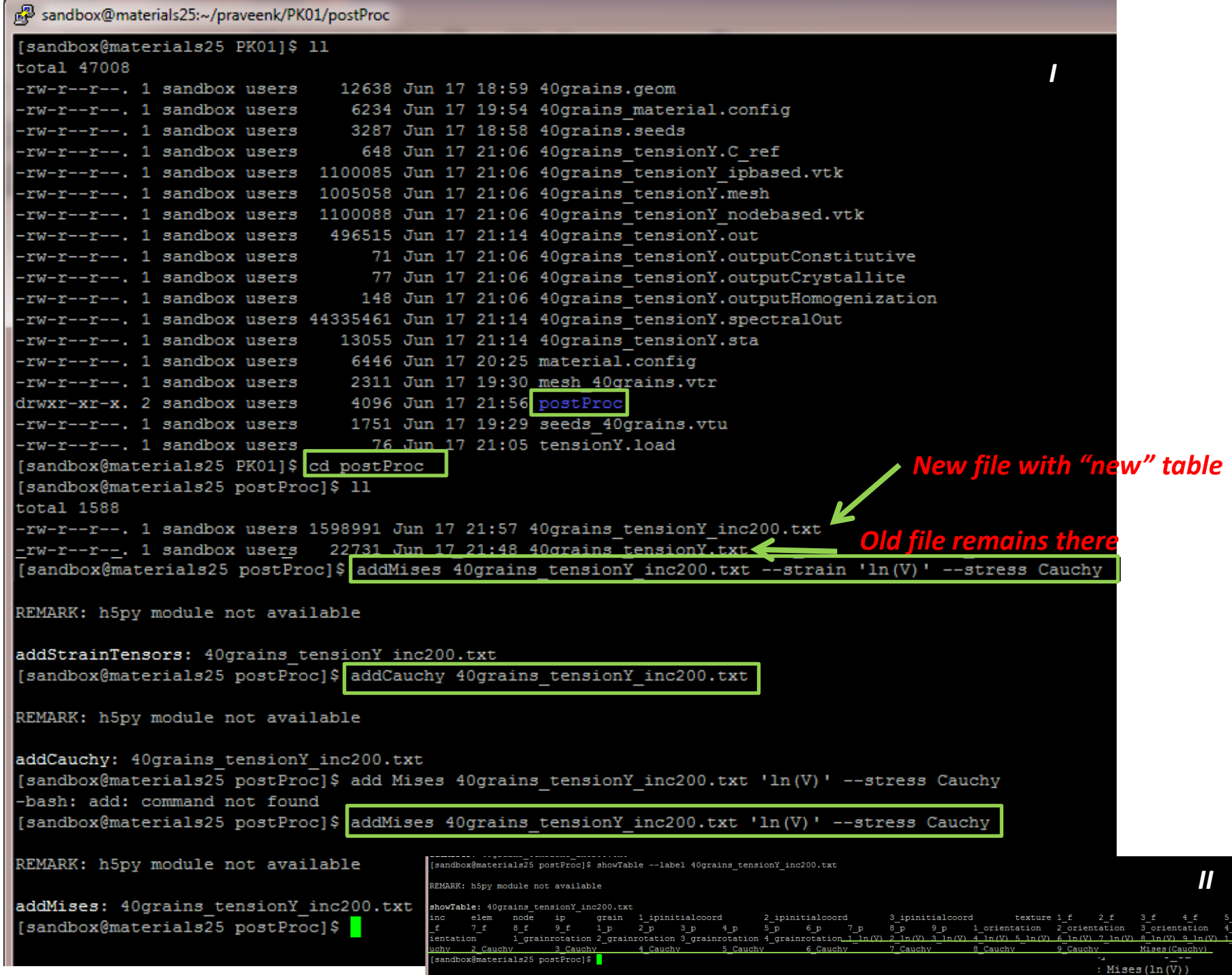

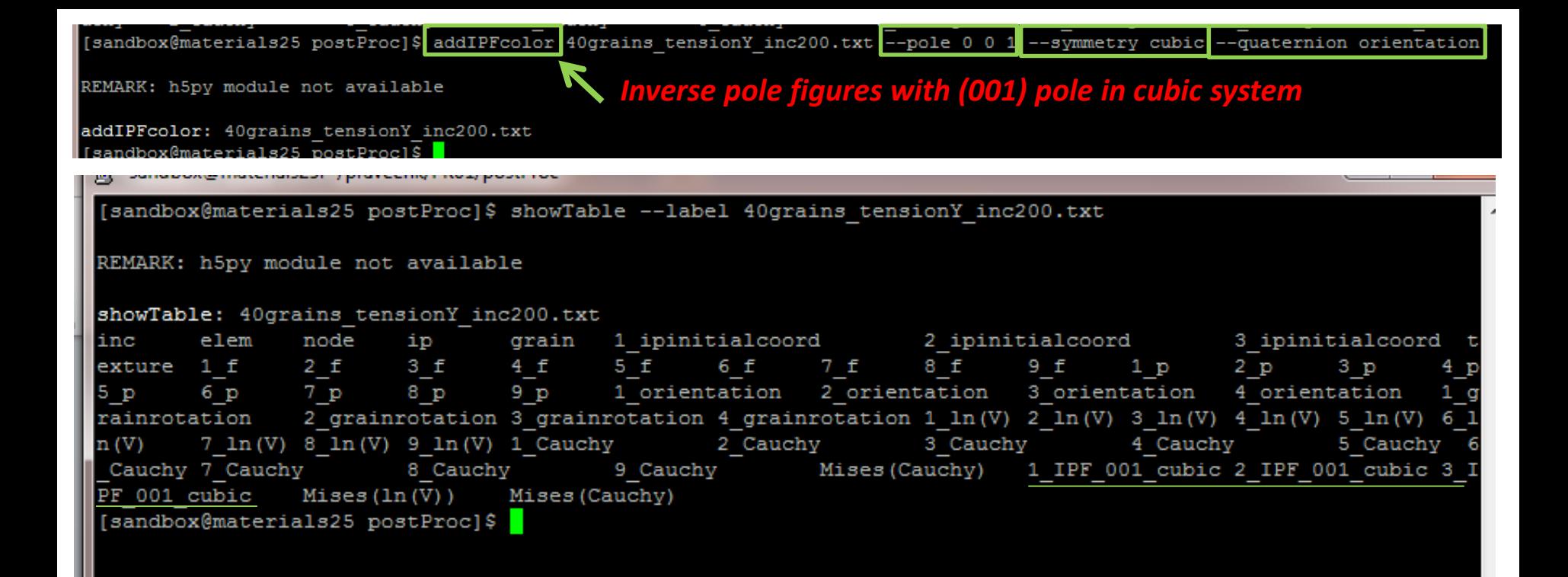

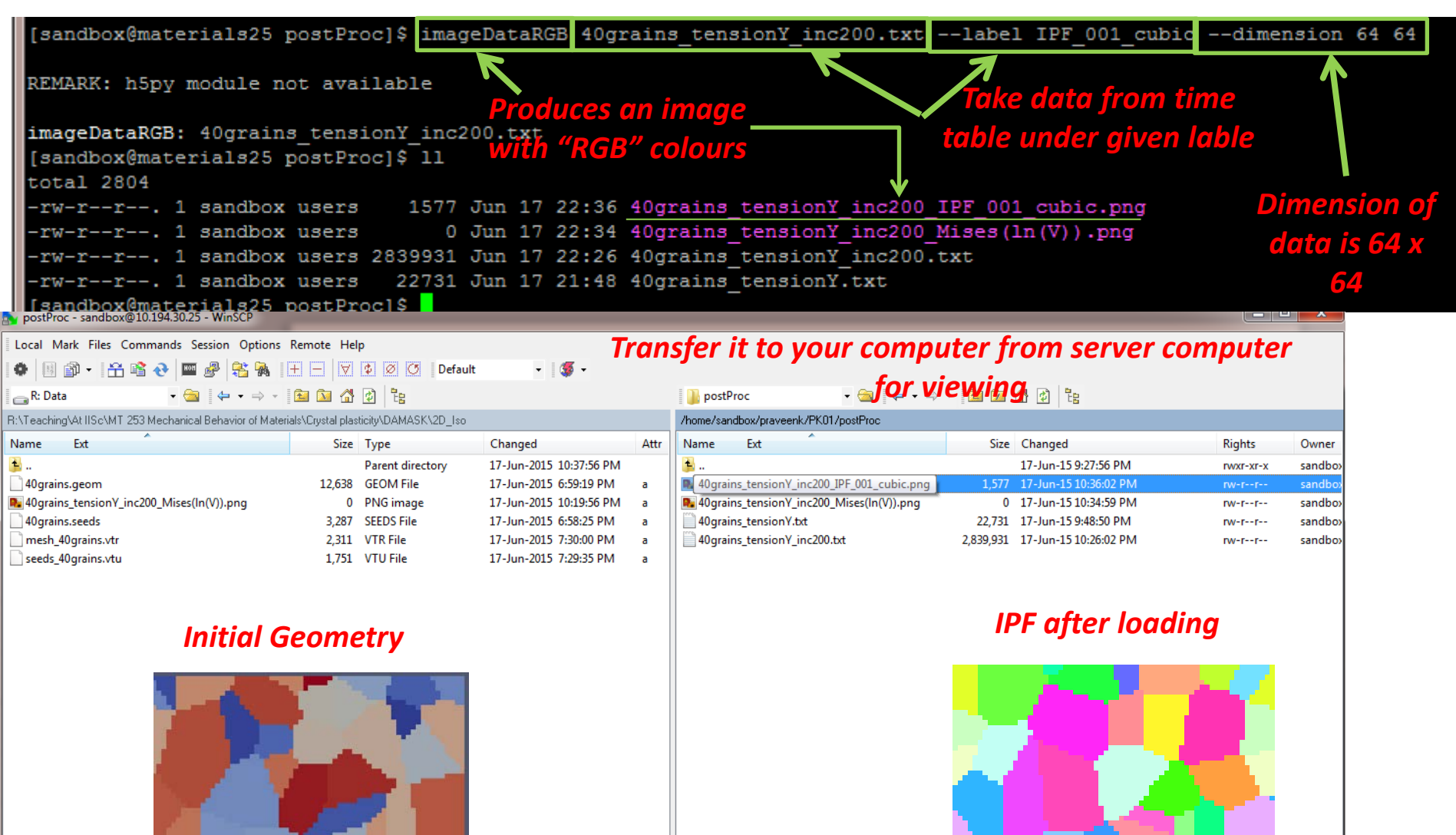

 $\leftarrow$  $\mathbf{m}_{\mathrm{max}}$ -1,577 B of 19,987 B in 0 of 5 p F2 Rename ■ F4 Edit l f3 F5 Copy 1 F6 Move → F7 Create Directory × F8 Delete ■ F9 Properties ■ F10 Quit  $\mathbf{m}$ 

1,577 B of 2,797 KiB in 1 of 4

 $\leftarrow$ 

 $\,$   $\,$ 

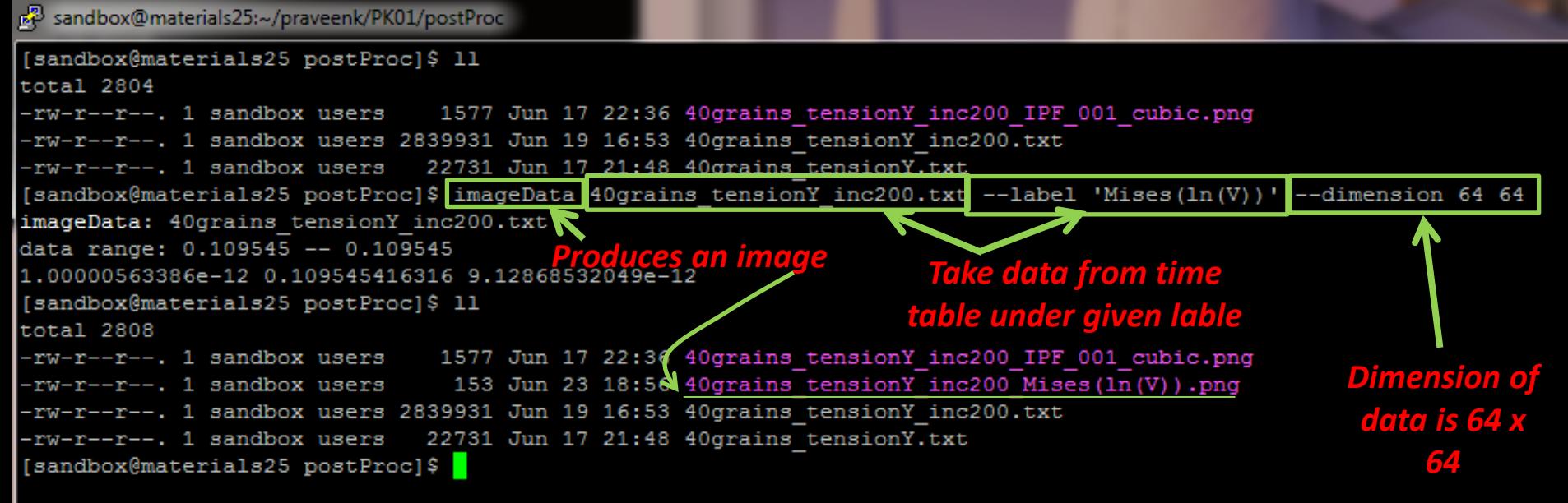

Local Mark Files Commands Session Options Remote Help

**Io Islams and Transfer it to your computer from server computer for viewing and the server of the server of the server of the server of**  $\mathbf{f}$ **R**. Data 

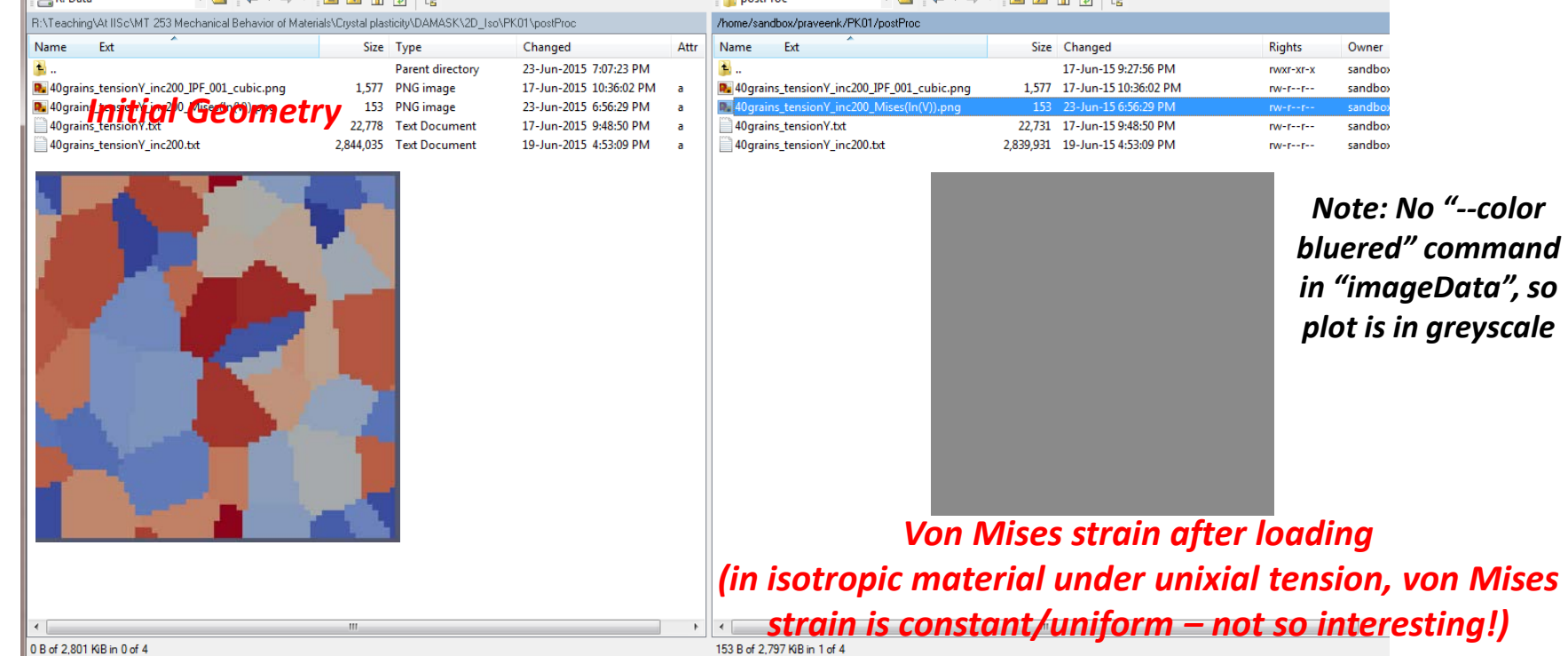

**Tutorial 2: Uniaxial tension type loading on a crystalline material (specific slip systems, etc.)**

*Make a new directory (in this case PK\_02), go there and copy geometry, configuration, visualization (vtu & vtr) and load files from praveenk/PK\_01 to this directory*

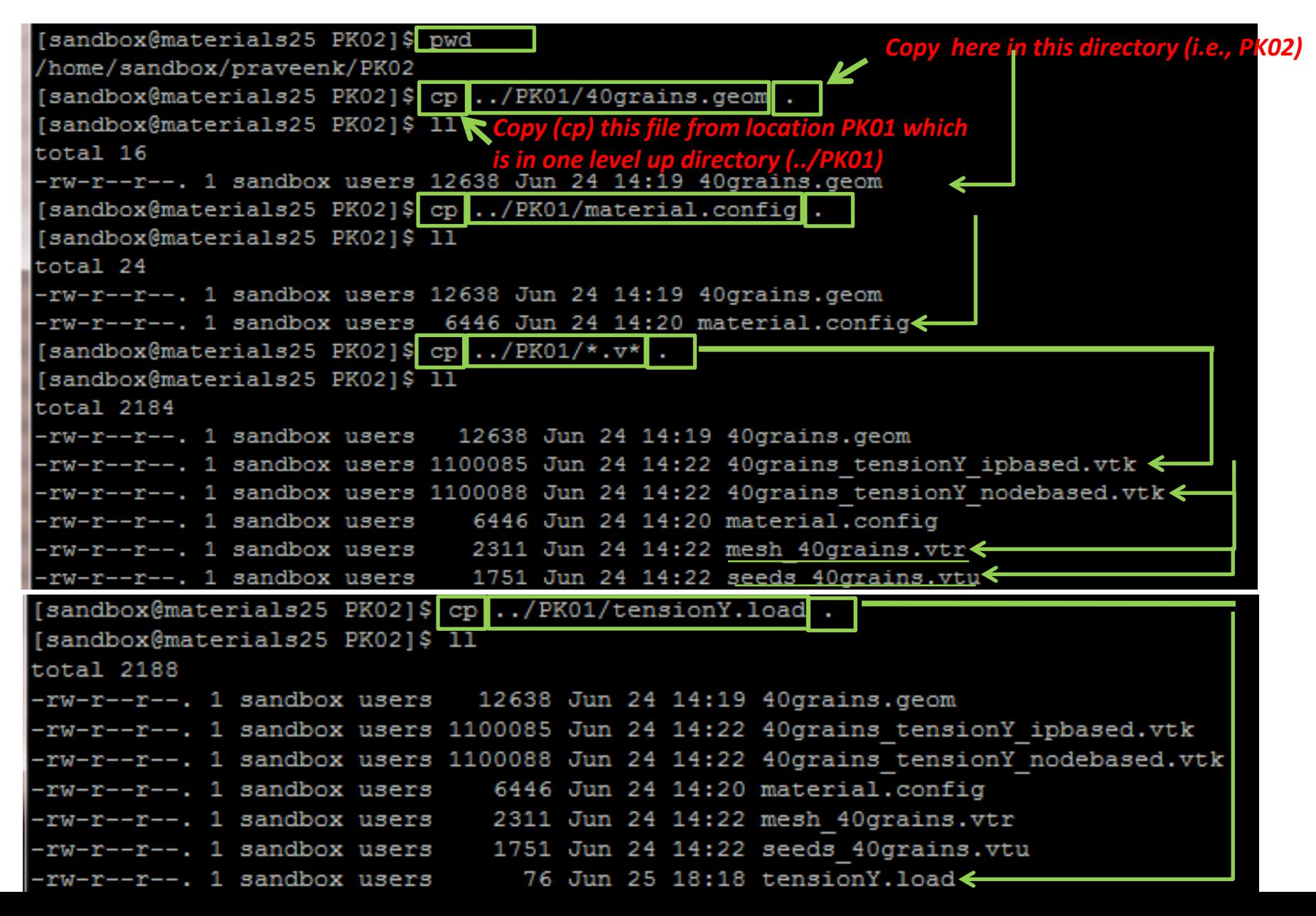

### [[sandbox@materials25 PK02]\$ nano material.config]

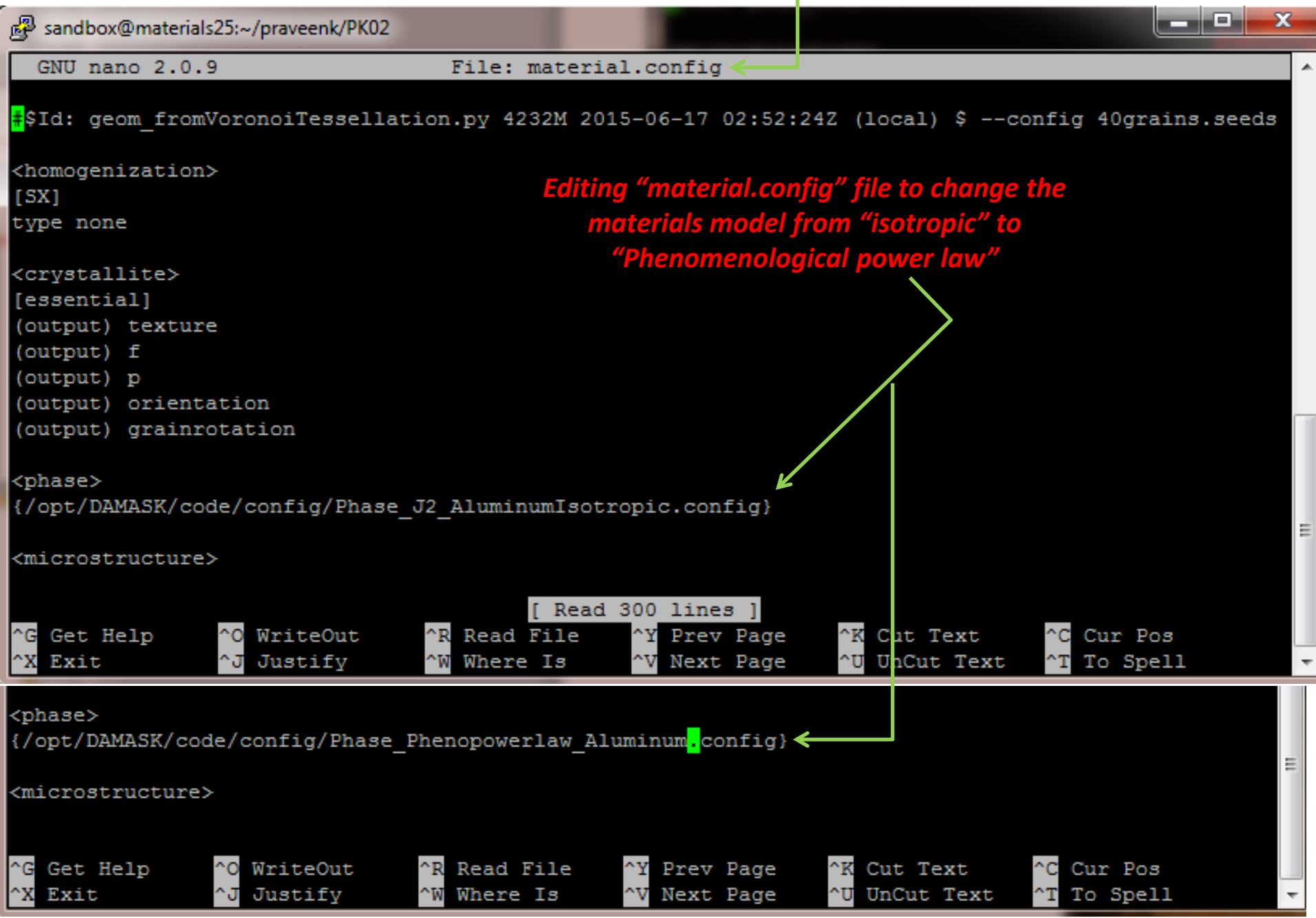

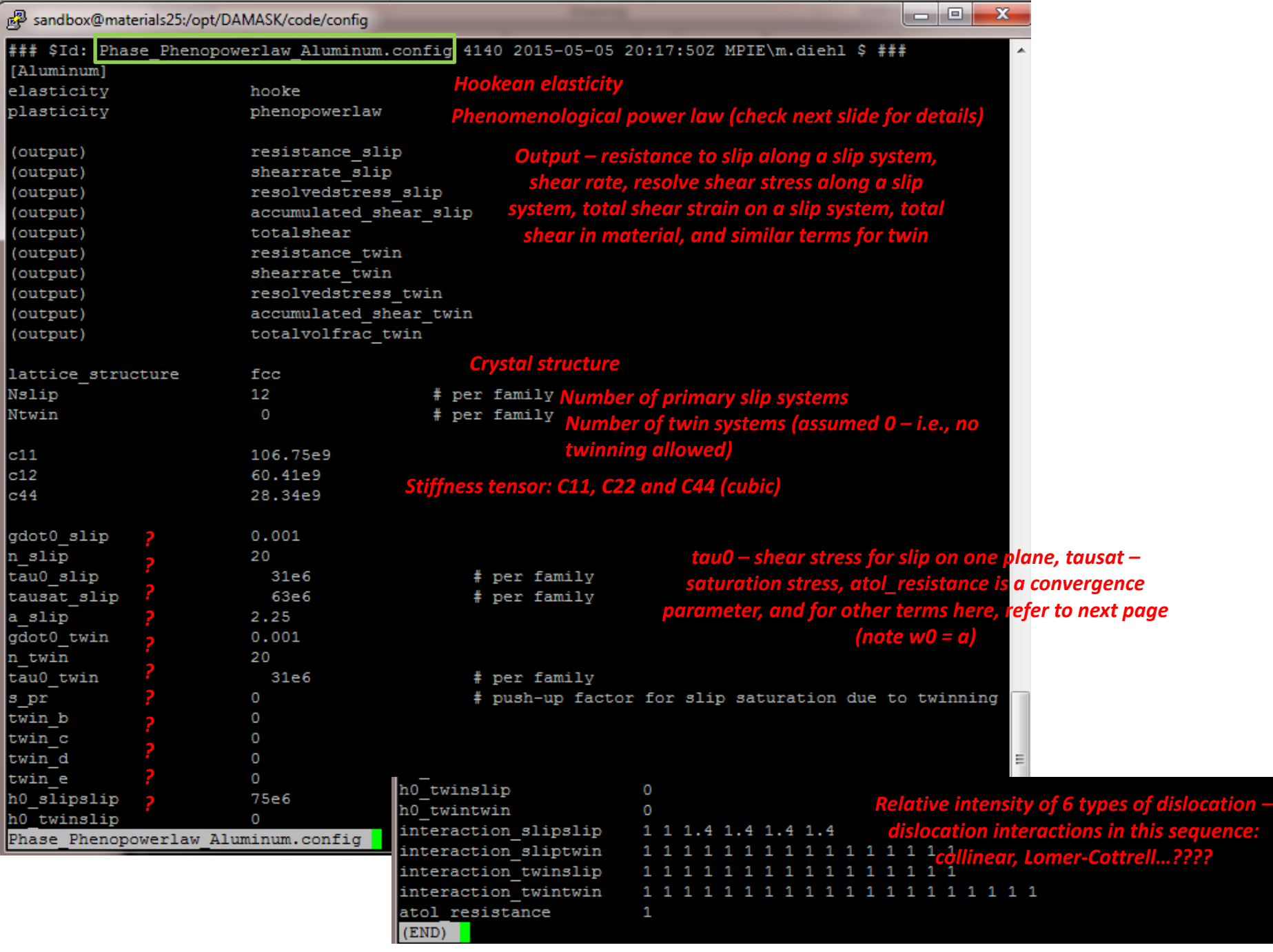

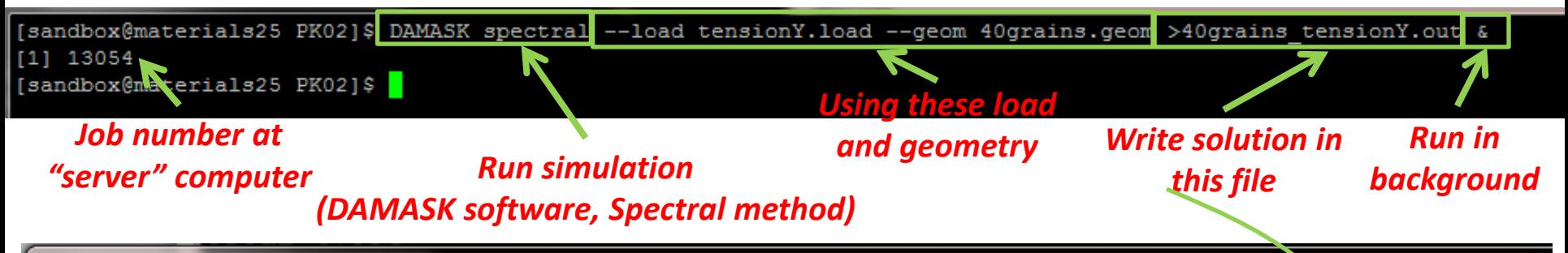

sandbox@materials25:~/praveenk/PK02

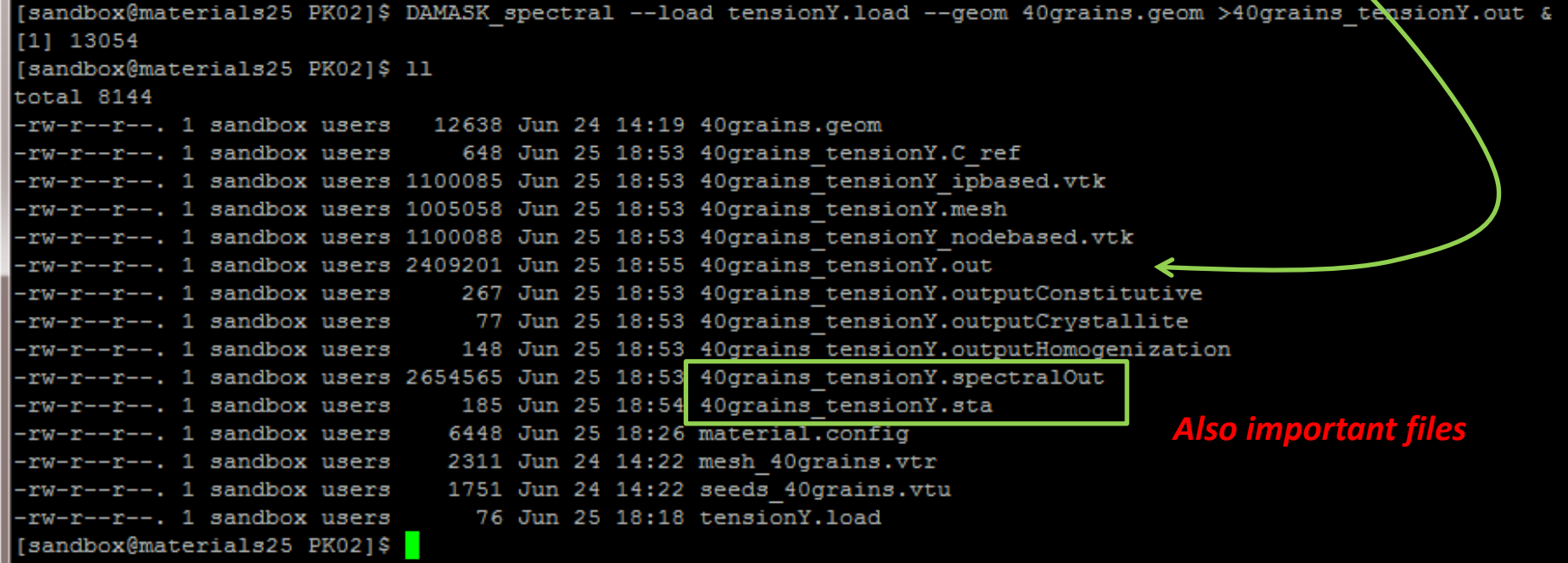

### *"tail" 40grains\_tensionY.out to check the progress*

### [sandbox@materials25 PK01]\$ tail -f 40grains tensionY.out

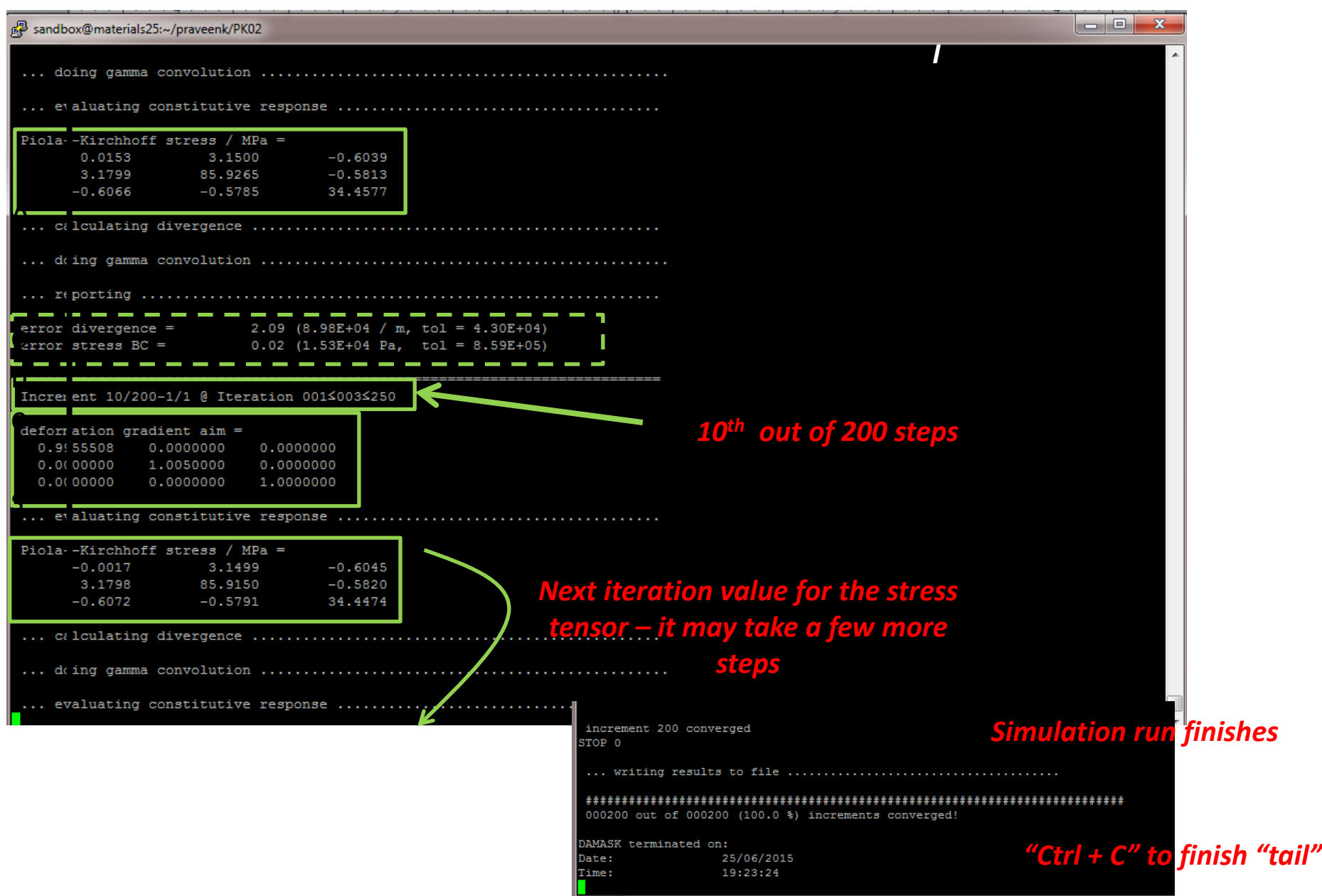

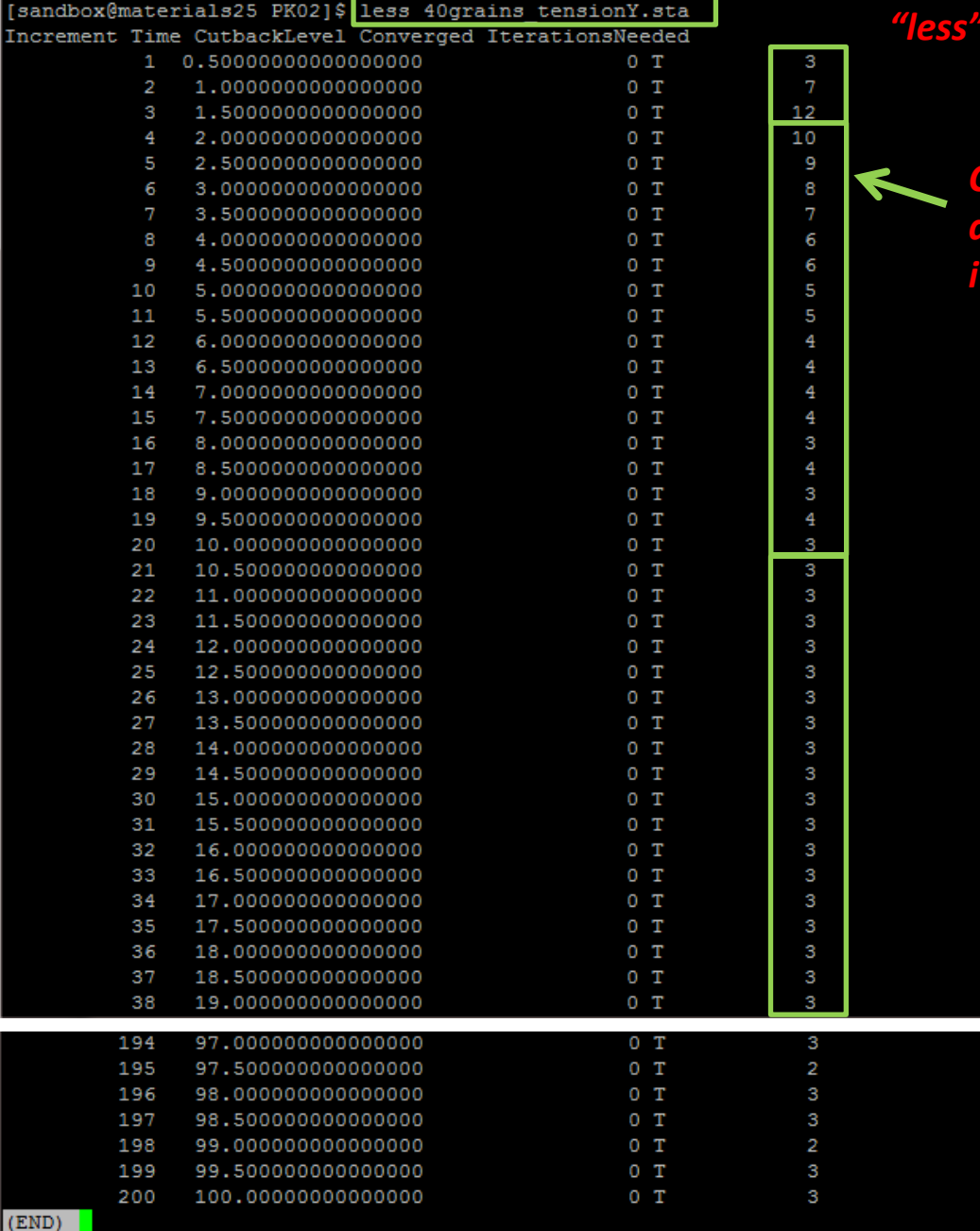

### *"less" 40grains\_tensionY.sta*

*Check for an increase and then a decrease and then finally a stable number of iterations to converge to a solution*

 Now, either we can "postProc" data at increment step (as we did in the last example) or write the following shell program using "nano" with list of commands in same sequence as earlier, save it with some name (such as do\_postprocess.sh), and run all it in one go!

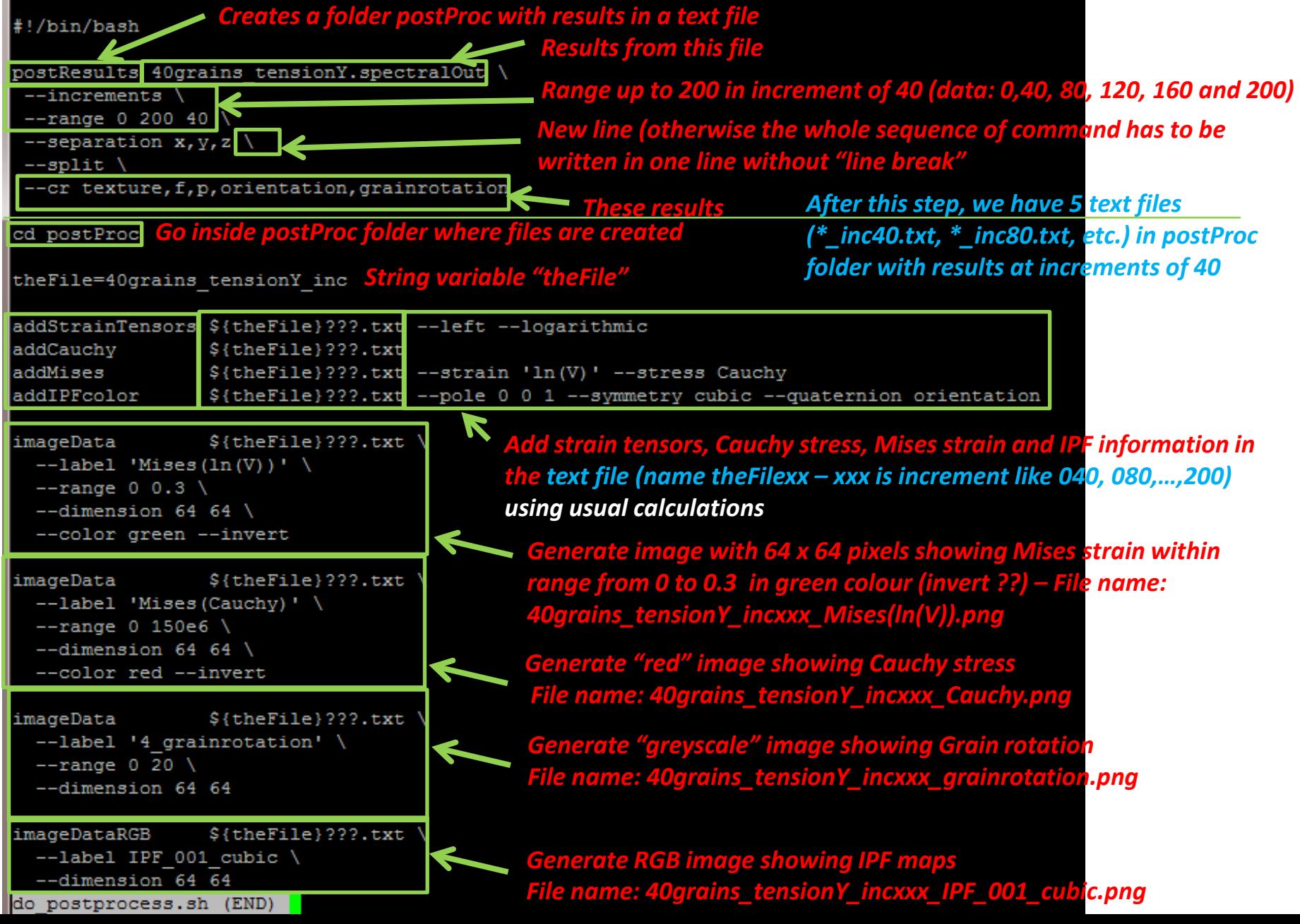

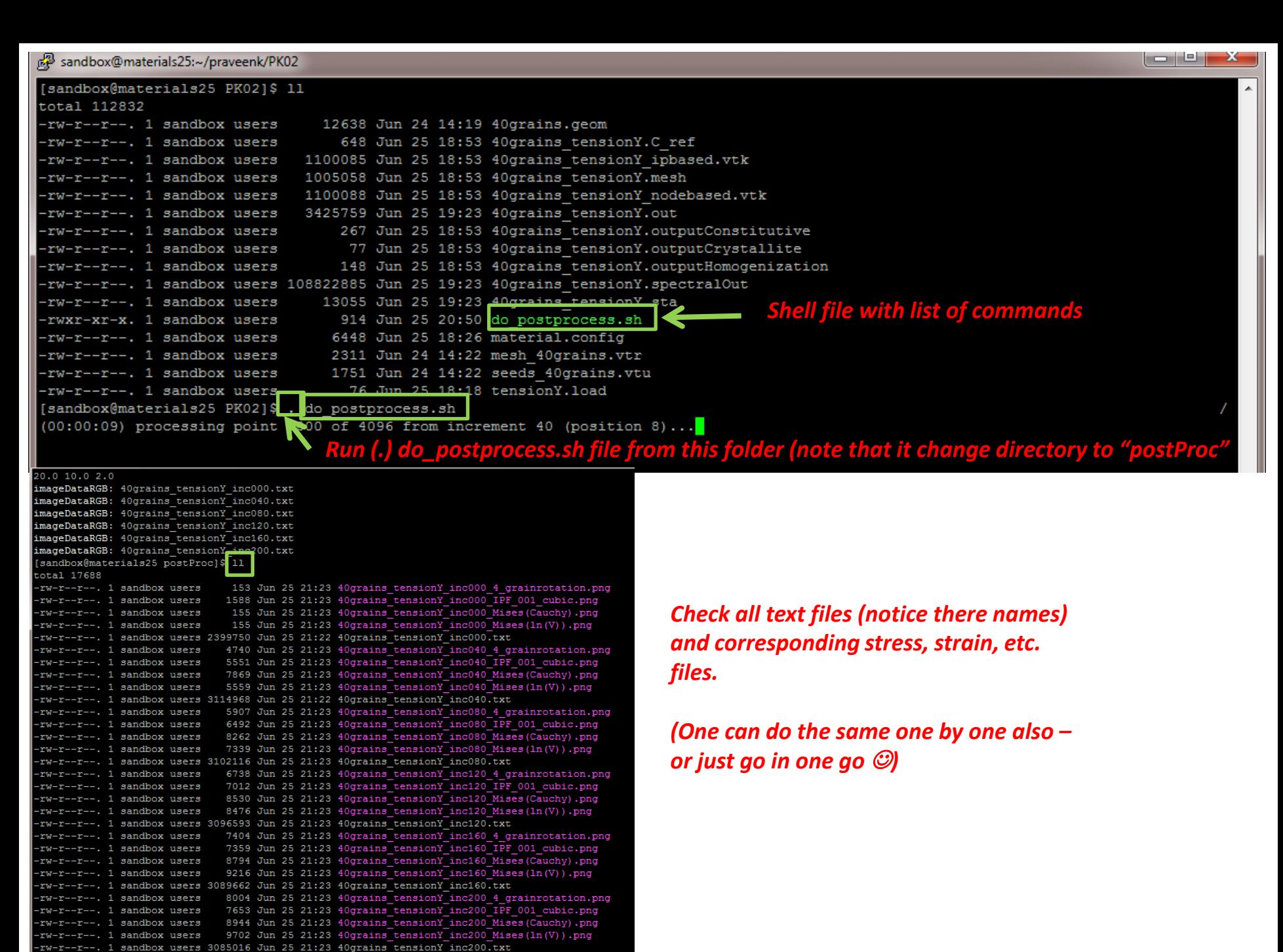

[sandbox@materials25 postProc]\$

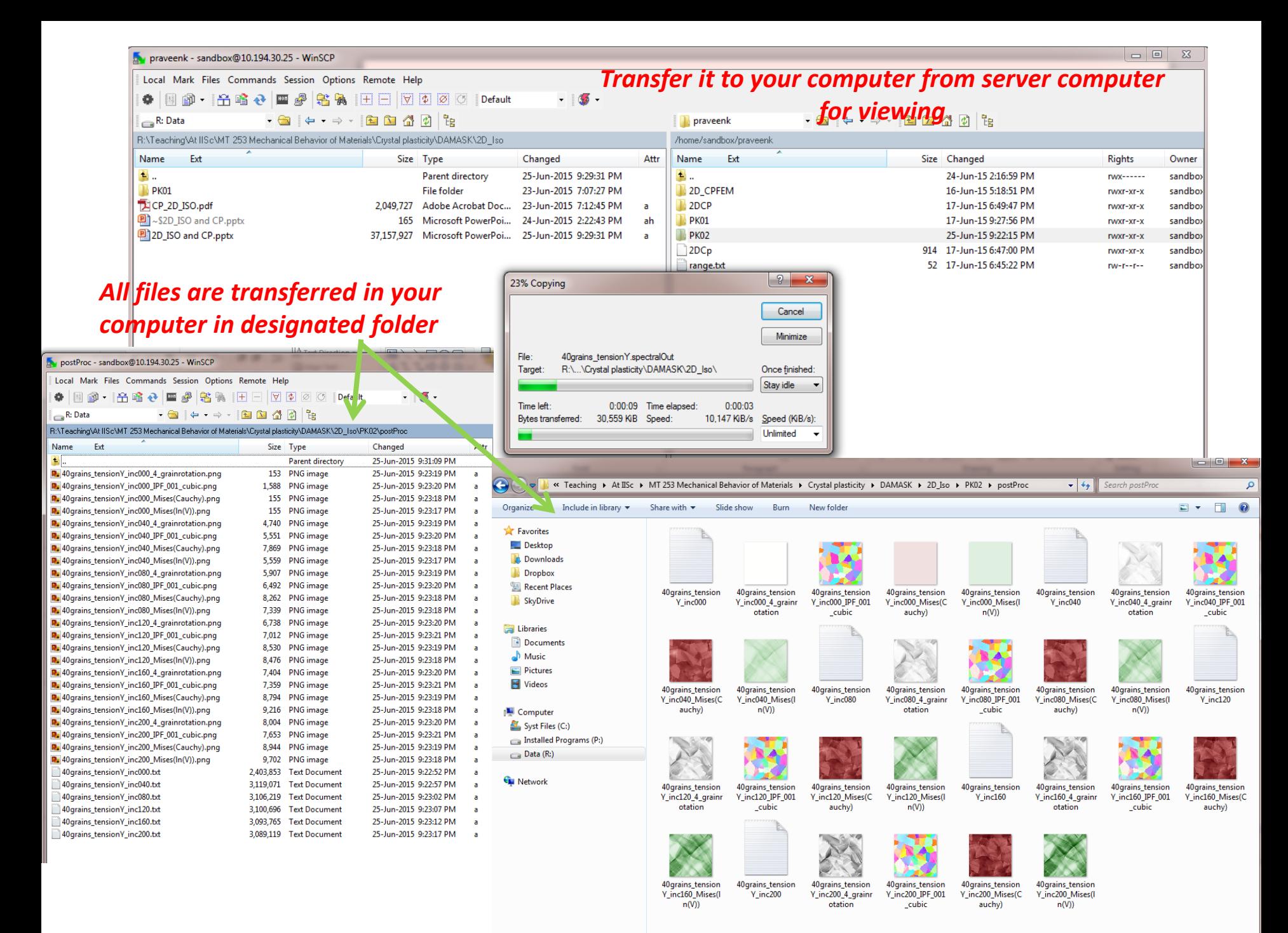

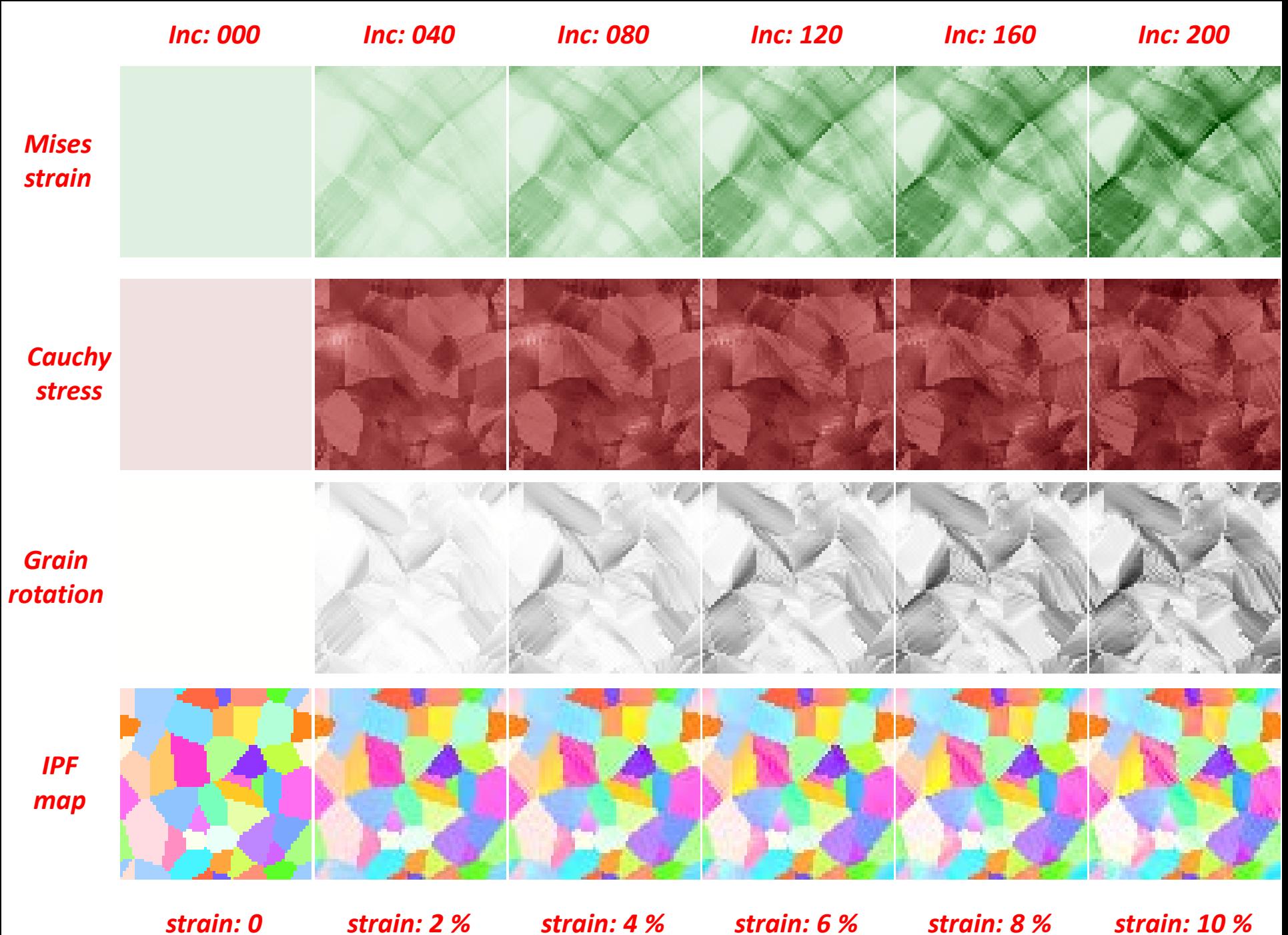

**Tutorial 3: Uniaxial compression type loading on a 2-phase alloy**

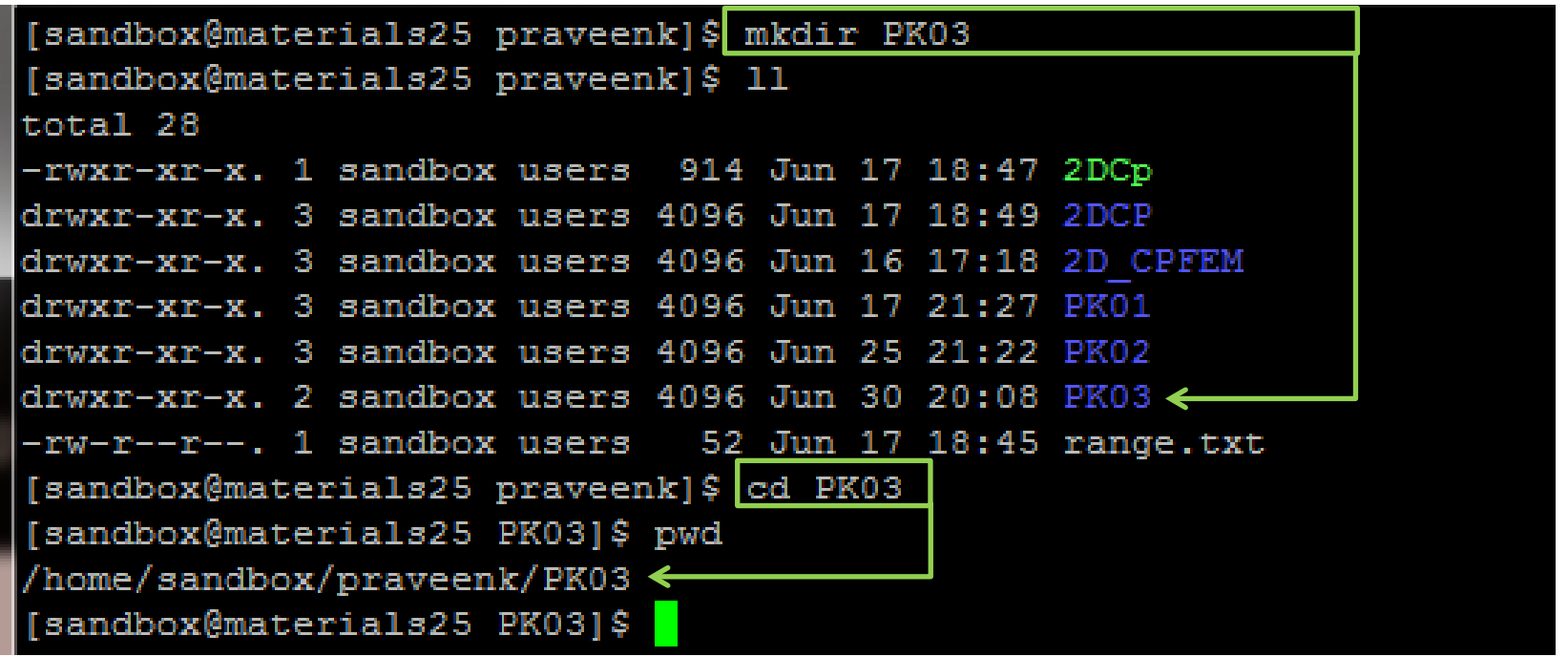

*Copy the appropriate ".ang" file to the current directory (EBSD data can be exported to .ang file using TSL-OIM software) – one can use WinSCP as usual*

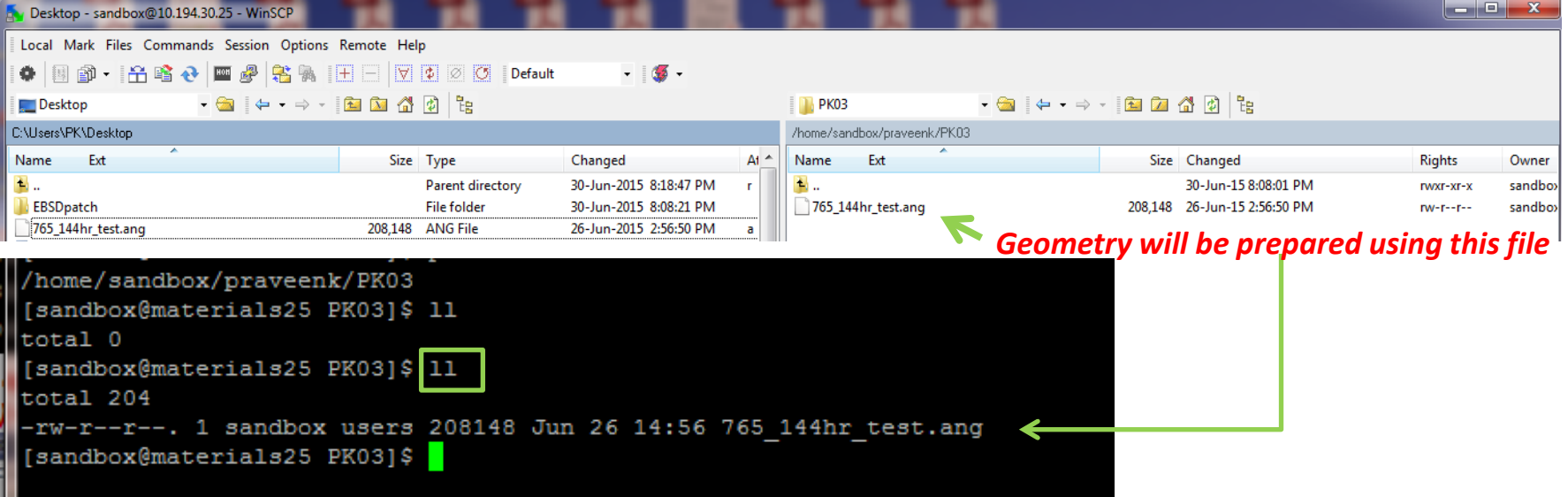

*Steps for creating geometry file from .ang file*

- *1. Create .txt file from .ang by copying it in .txt format*
- *2. Modify .txt file to add appropriate headers*
- *3. Create geometry from table in the modified .txt file*

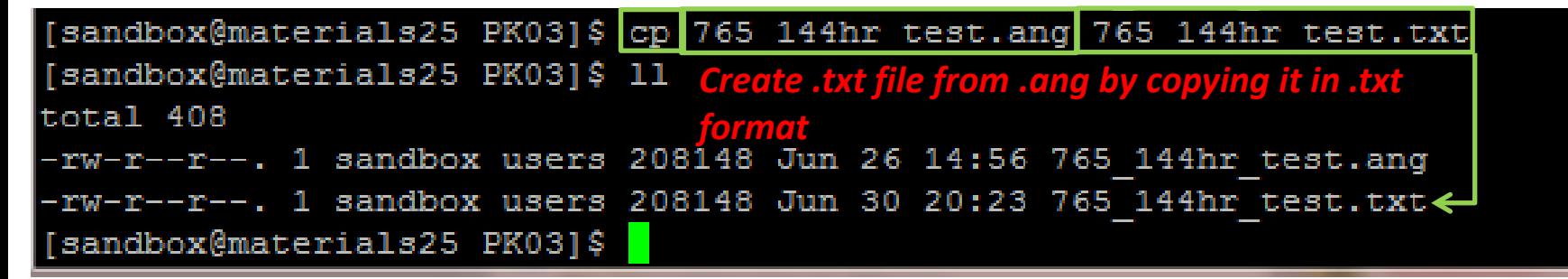

### [sandbox@materials25 PK03]\$ less 765 144hr test.txt

*Commented details of entries*

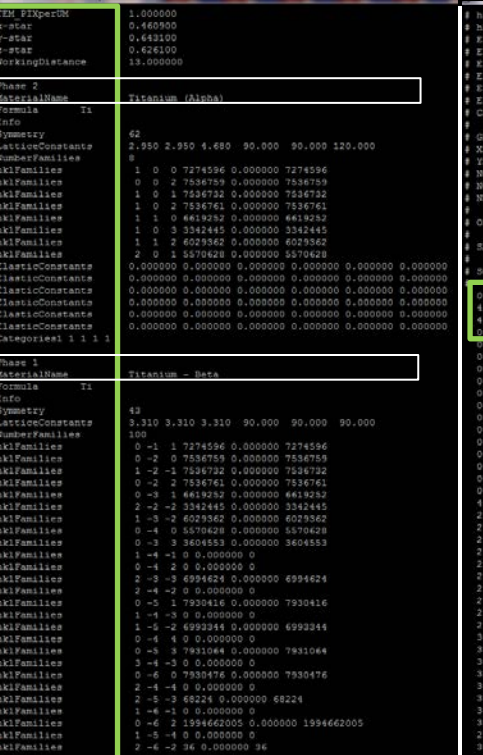

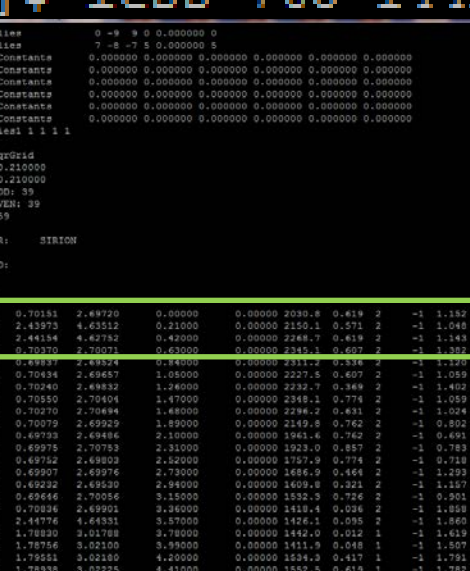

*Table of data in following sequence: Euler angles 1, 2 and 3, followed by x and y coordinates of the point, followed by some "useless (incomprehensible) information" followed by phase information (1 and 2 are beta-Ti and alpha-Ti, respectively – as it comes from EBSD data itself!) followed by more useless information*

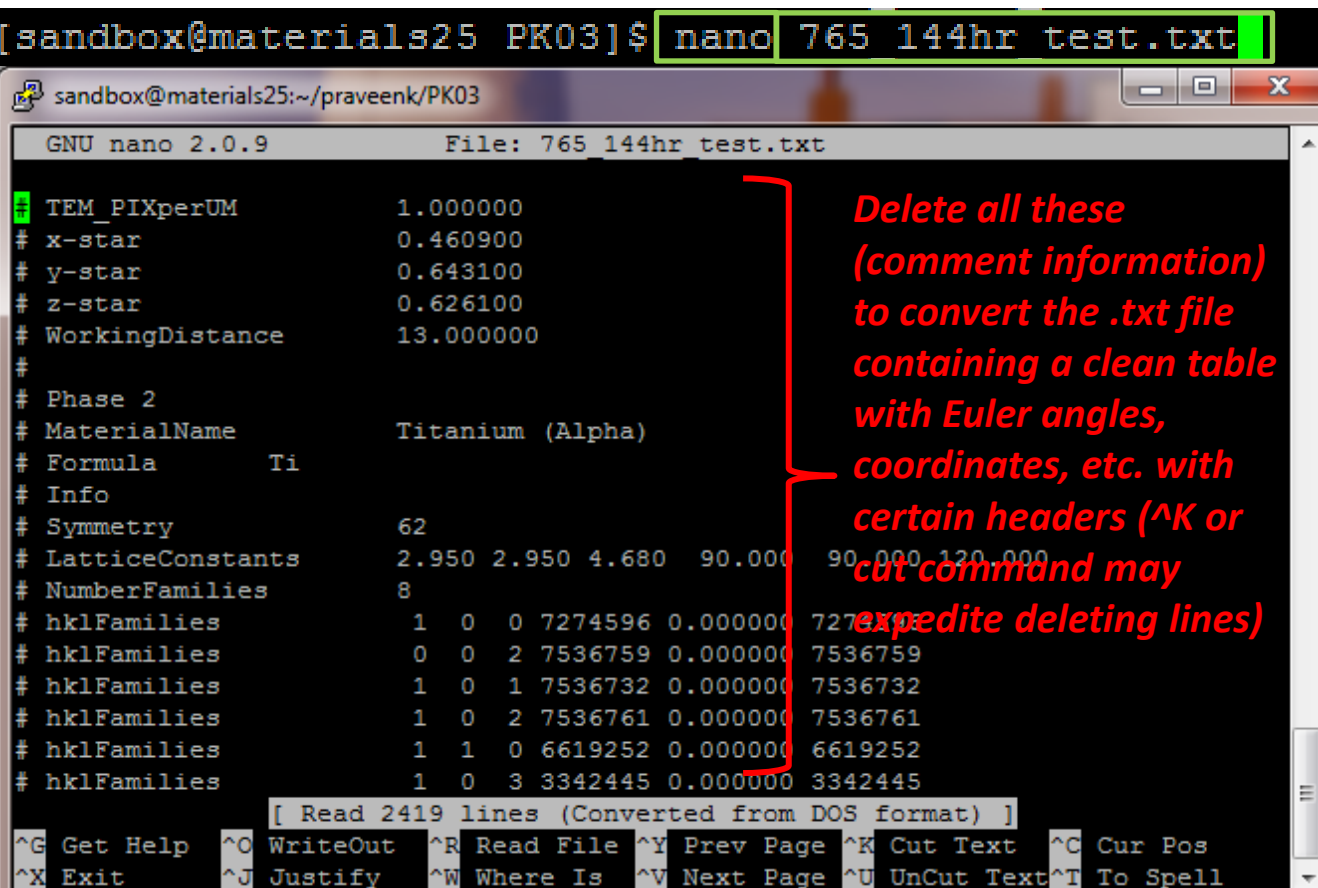

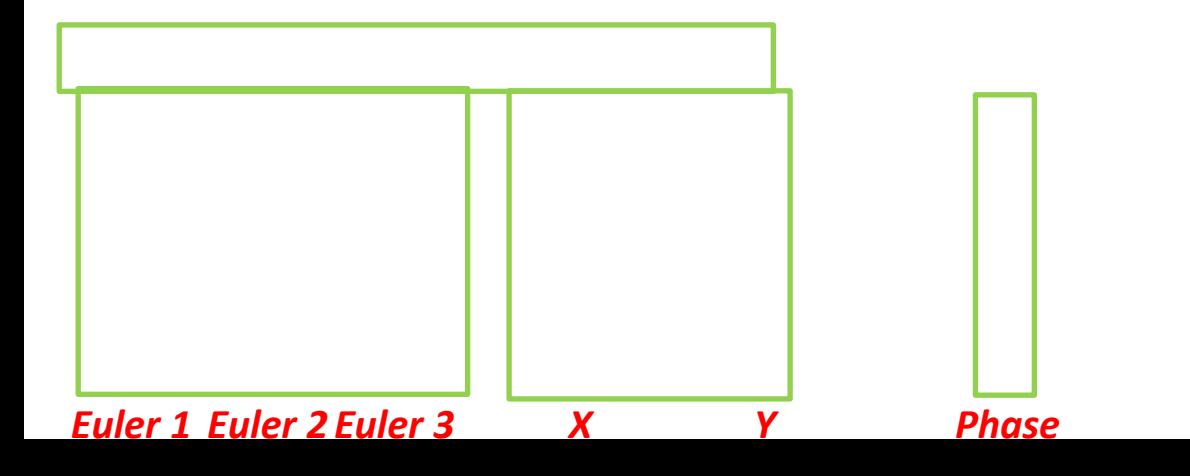

*a,b, c and d are useless information*

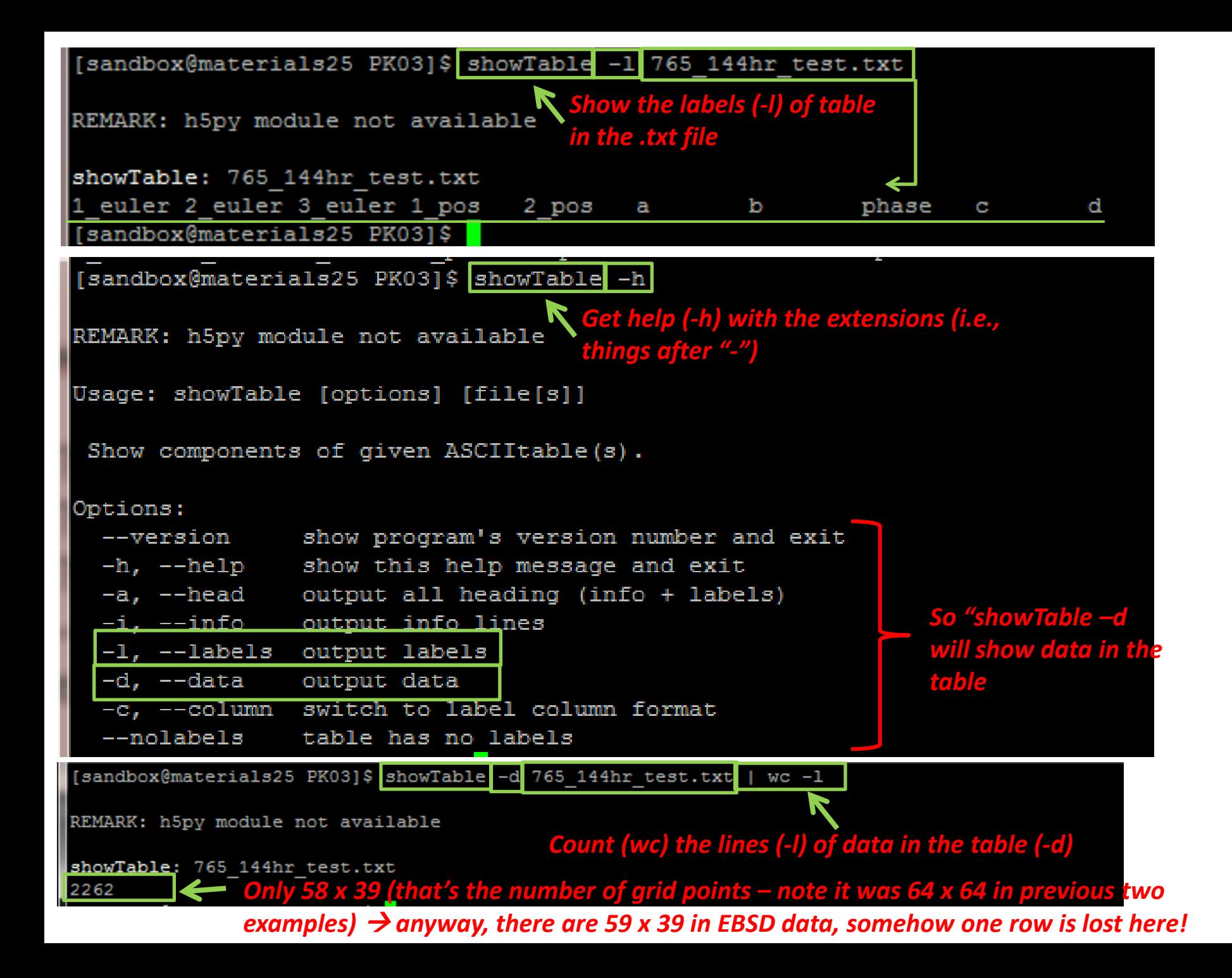

*Show the table data (use "showTable –d filename.txt | less" command at the end to read data page by page*

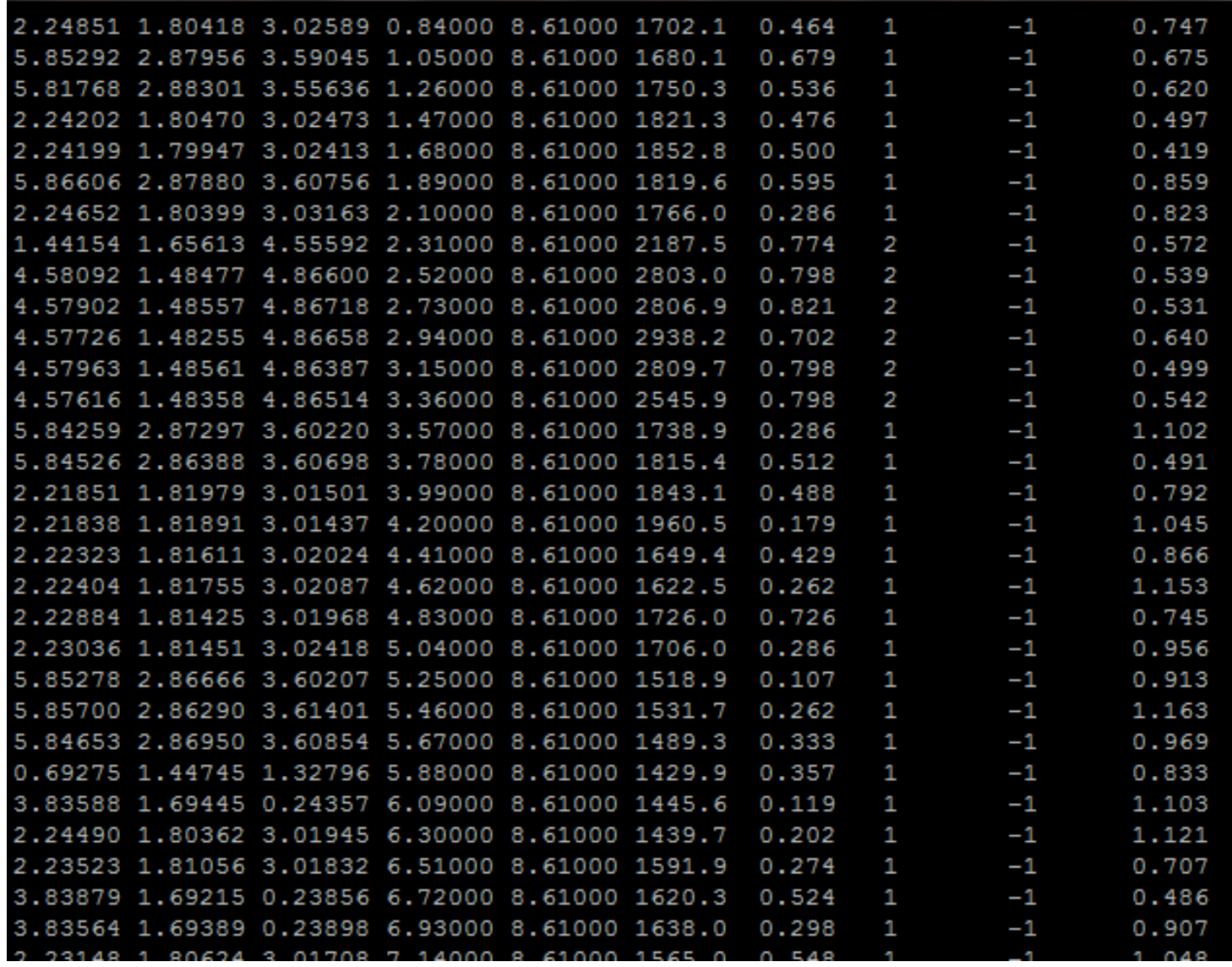

```
[sandbox@materials25 PK03]$ filterTable -h
                                          Get help (-h or --help) with the extensions 
REMARK: h5py module not available
                                          (i.e., things after "-")
Usage: filterTable options [file[s]]
 Filter rows according to condition and columns by either white or black
listing. Examples: Every odd row if x coordinate is positive -- " #ip.x# >=
0.0 and # row #%2 == 1 ). All rows where label 'foo' equals 'bar' -- " #foo#
== "bar" "
Options:
                         show program's version number and exit
  --version-h. --help show this help message and exit
  -w <string LIST>, --white=<string LIST>
                         white list of column labels (a, b, c, ...)-b <string LIST>, --black=<string LIST>
                                                                   ????
                         black list of column labels (a, b, c, \ldots)-c string, --condition=string
                       condition to filter rows
[sandbox@materials25 PK03]$ showTable -1 765_144hr_test.txt
REMARK: h5py module not available
showTable: 765 144hr test.txt
1 euler 2 euler 3 euler 1 pos 2 pos a b phase c d
[sandbox@materials25 PK03]$ filterTable < 765 144hr test.txt -w '? euler' -c '# row # == 1'
                                Filter all Euler angles (?_euler) data from the 
REMARK: h5py module not available
                                first row of the table (#_row_# == 1)
filterTable
--? – what is the use of this step?header
1 euler 2 euler 3 euler
                        First row data of Euler angles
0.93261 0.70151 2.69720
```
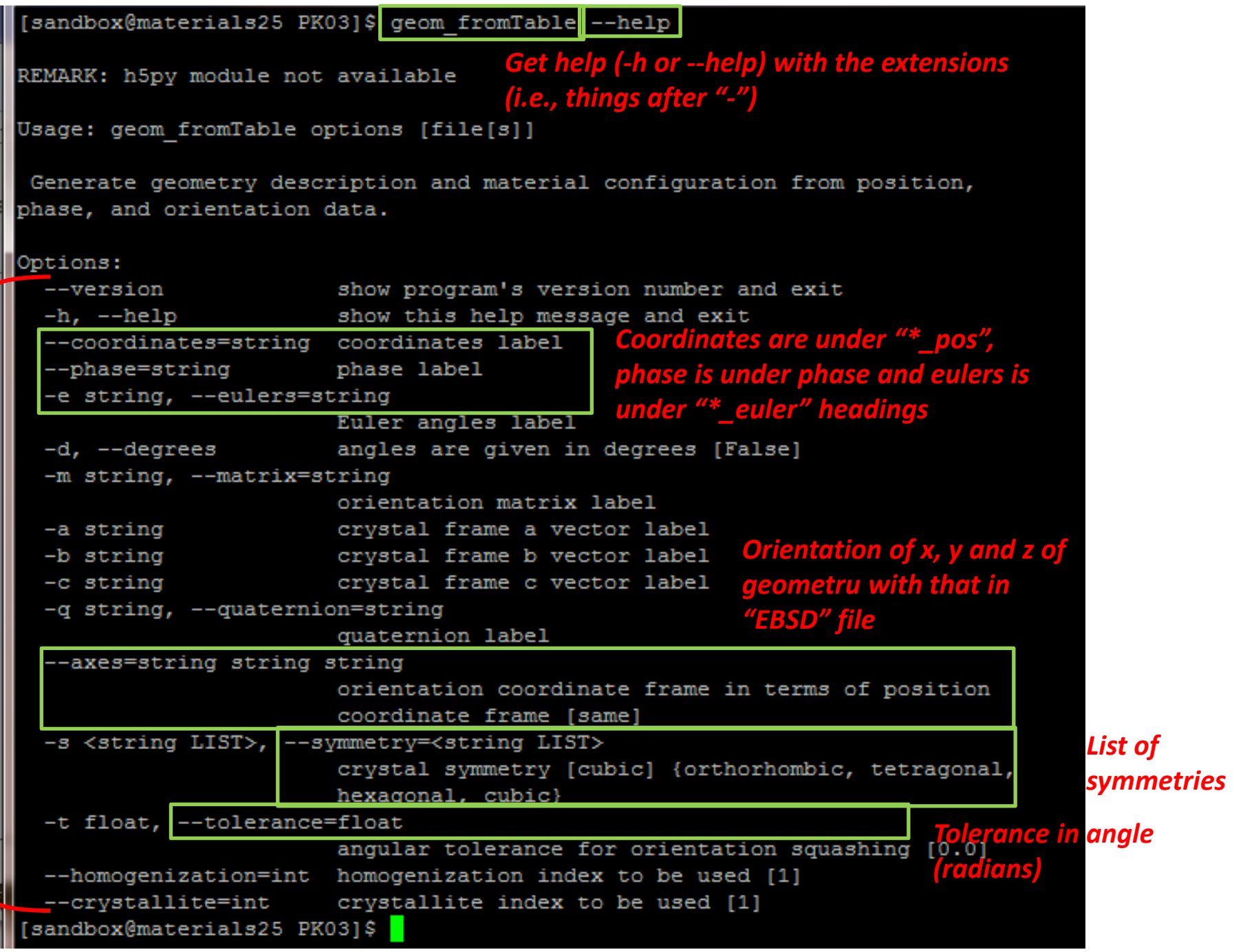

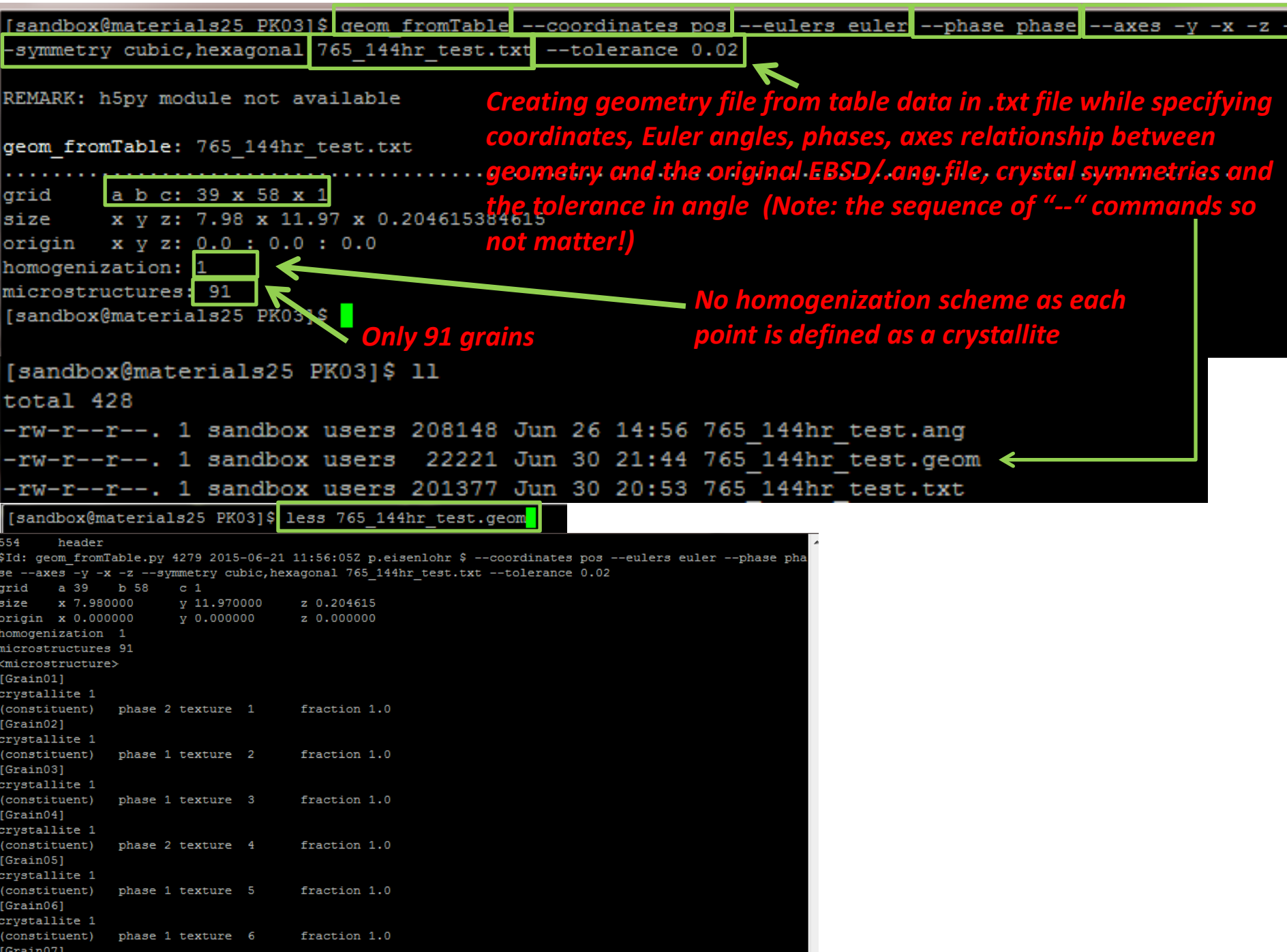

*Creating a materials.config file from the .geom file itself (note – earlier we created material.config file using Voronoi Tessellation on the seed points; however, we do not need any tessellation here as geom file already has all information about grain definition, etc.).* 

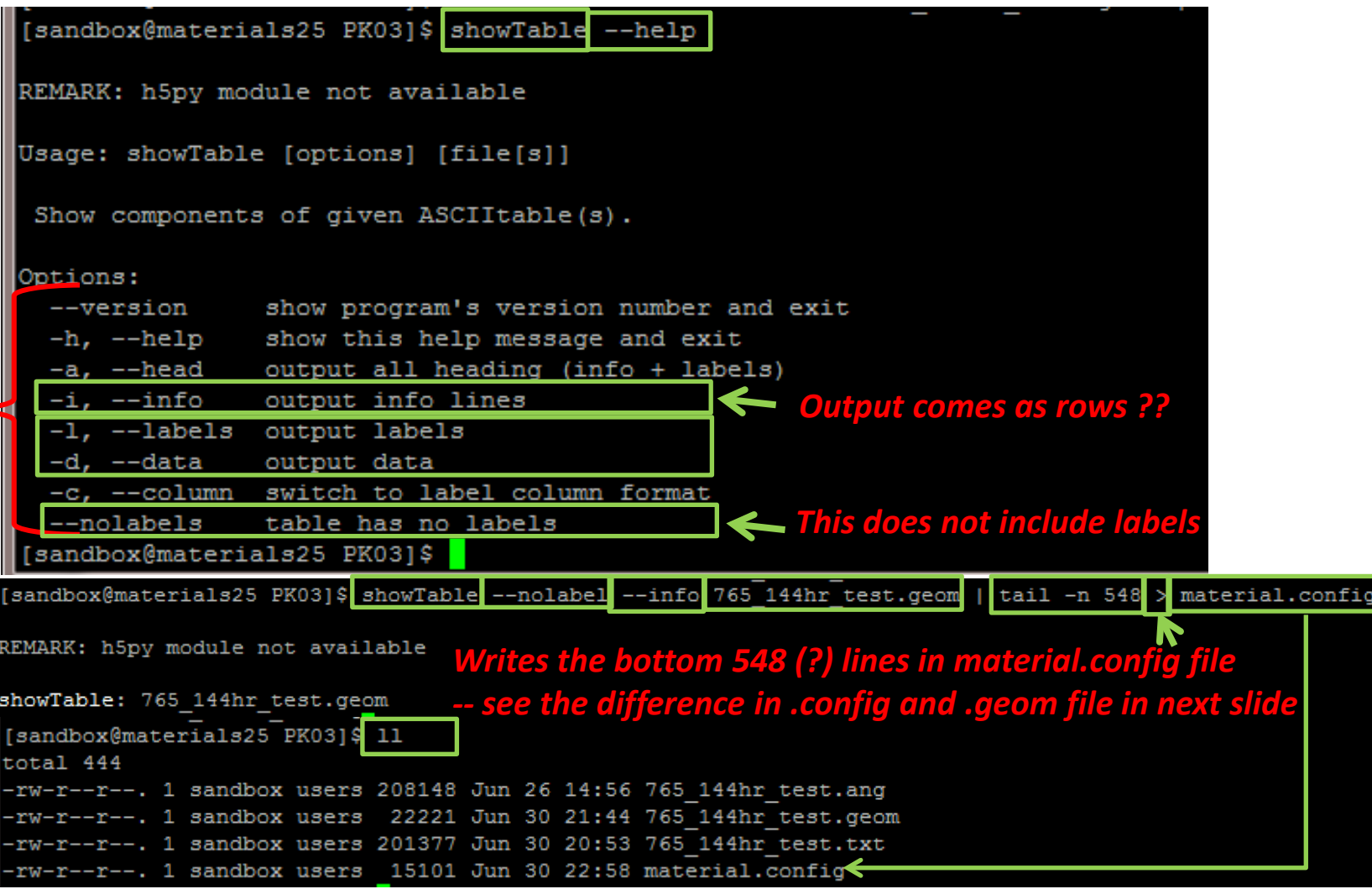

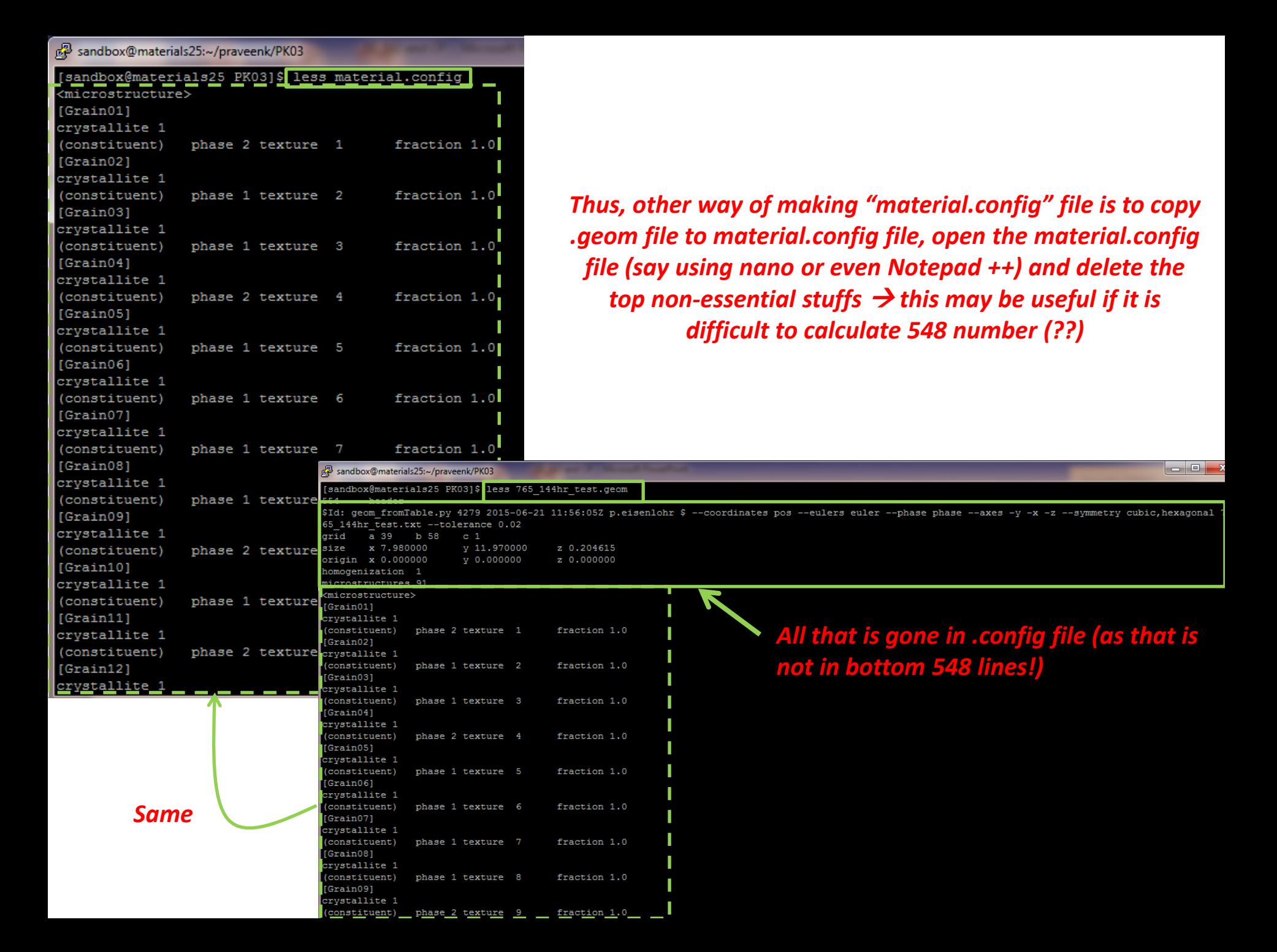

#### *Editing material.config file to include options for homogenization, output and phases*

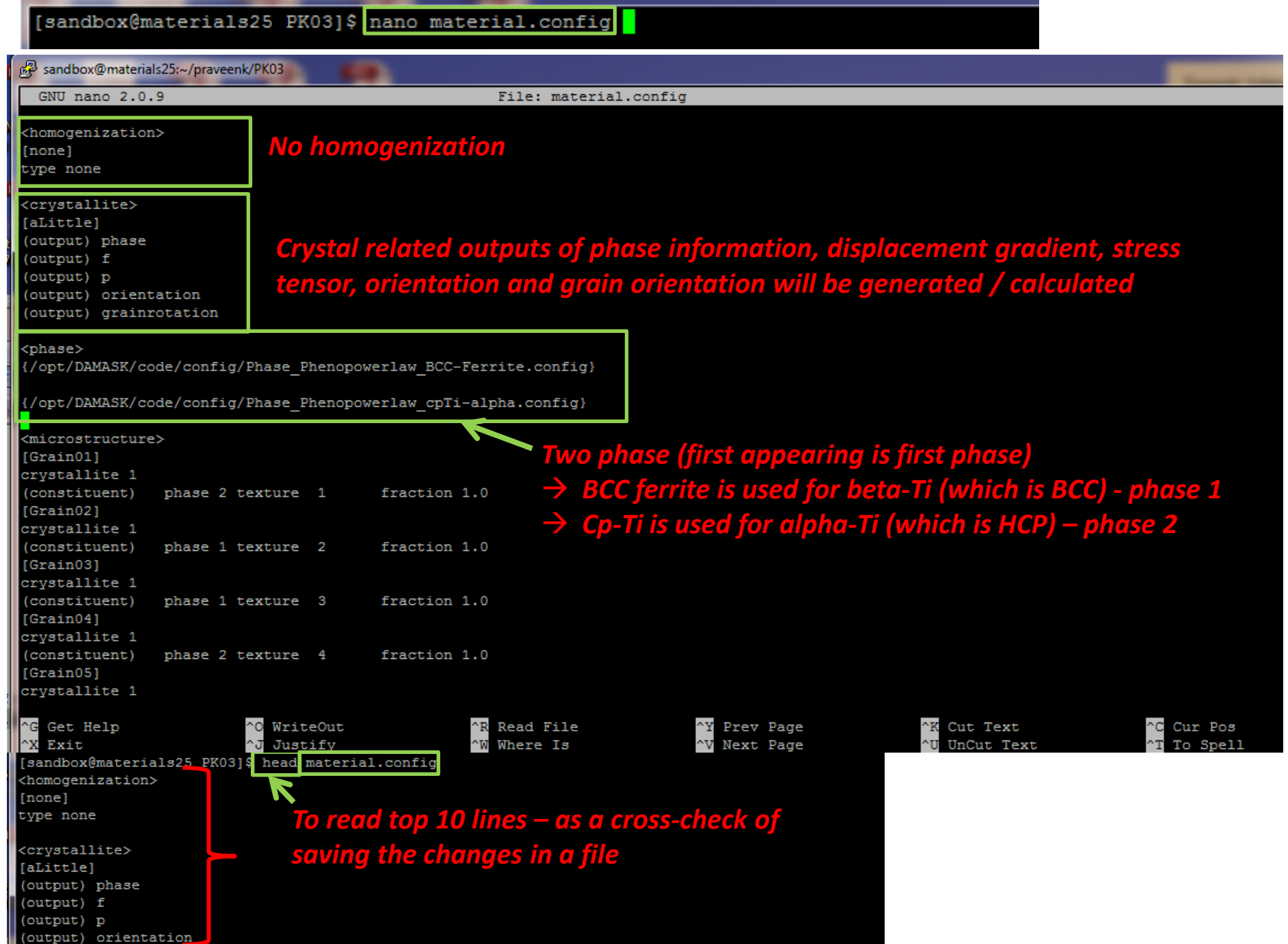

### *Writing the load file (uniaxial compression at rate of 10-3 s-1)*

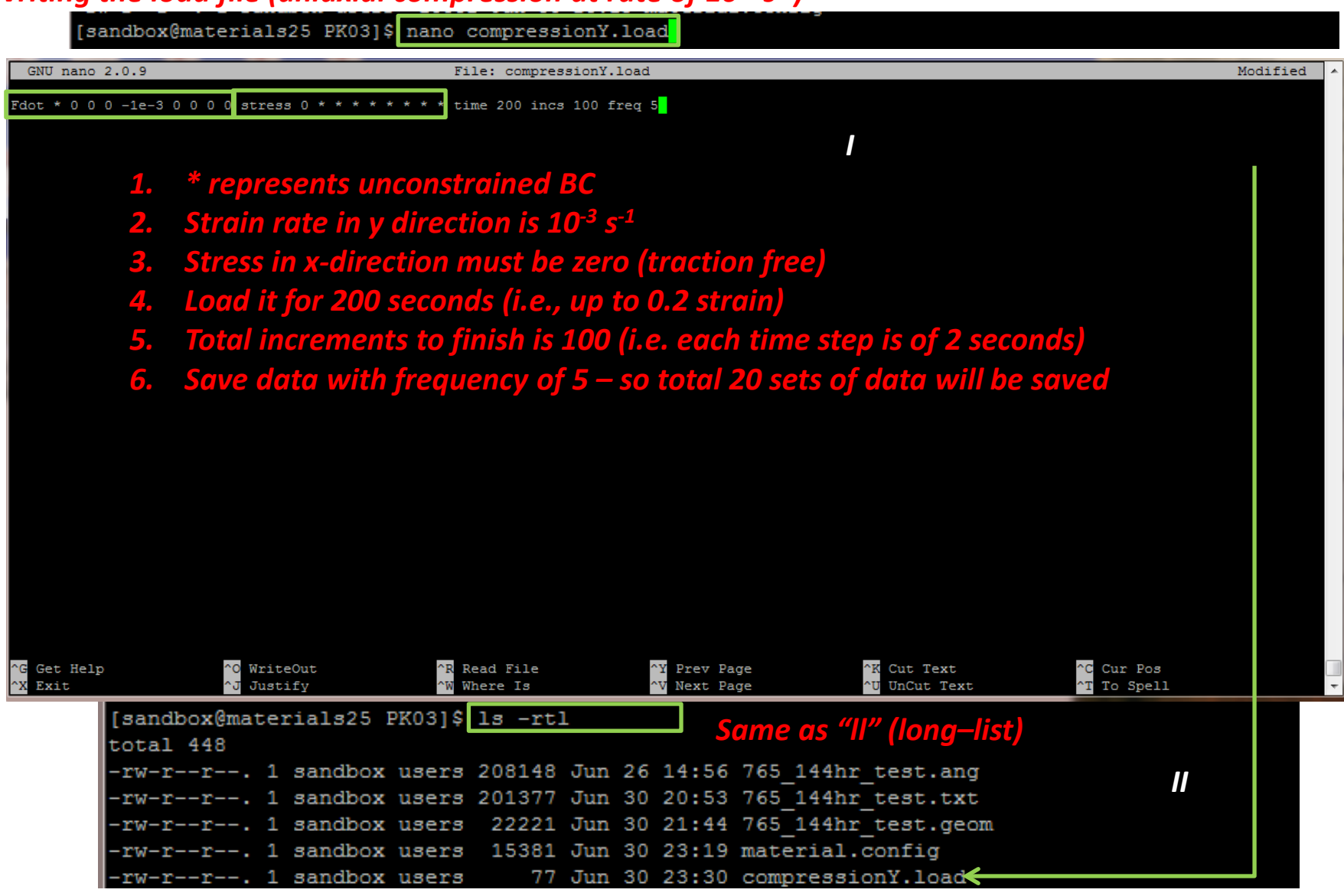

### *Running DAMASK Simulation on more than 1 node ()*

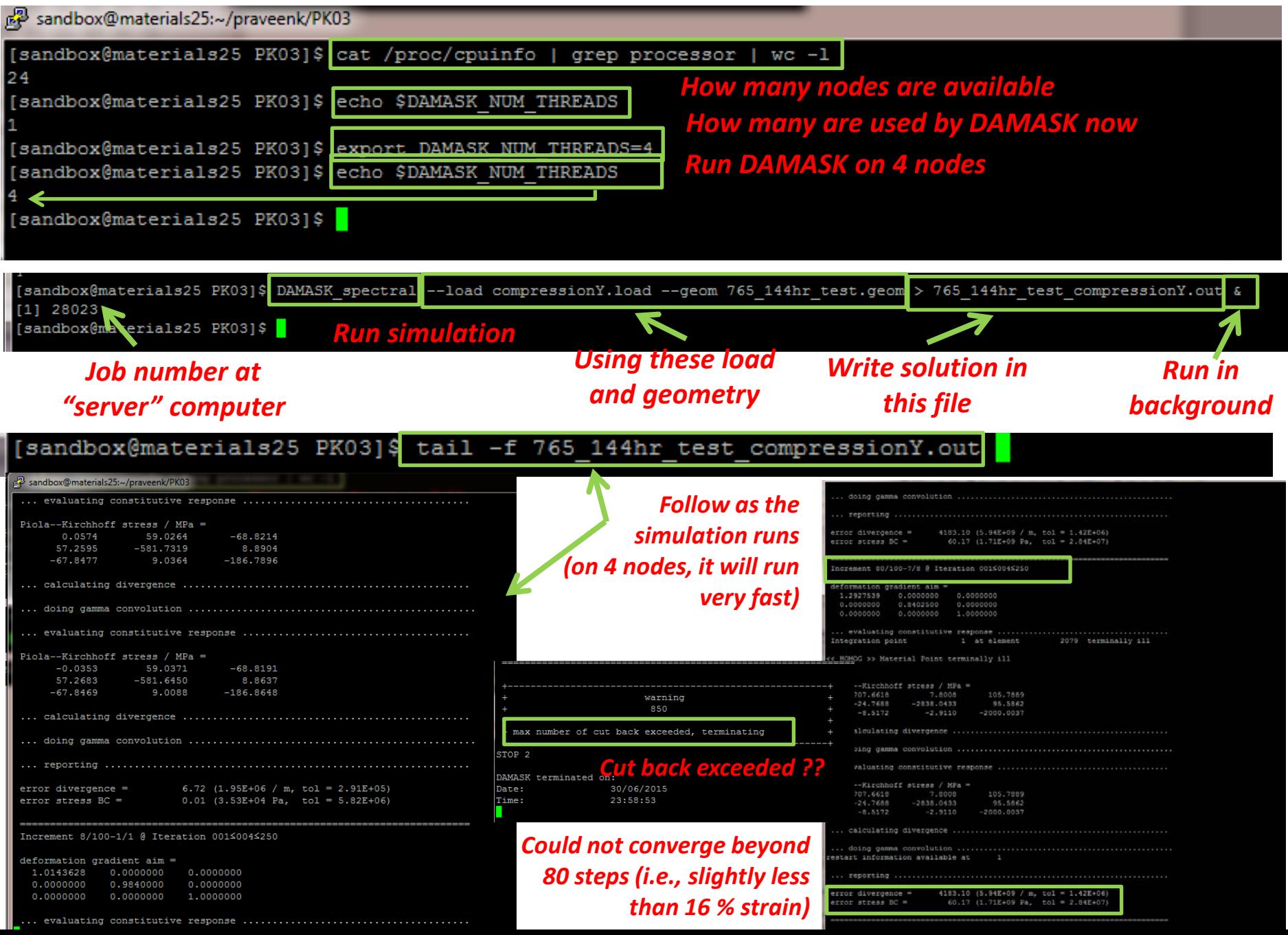

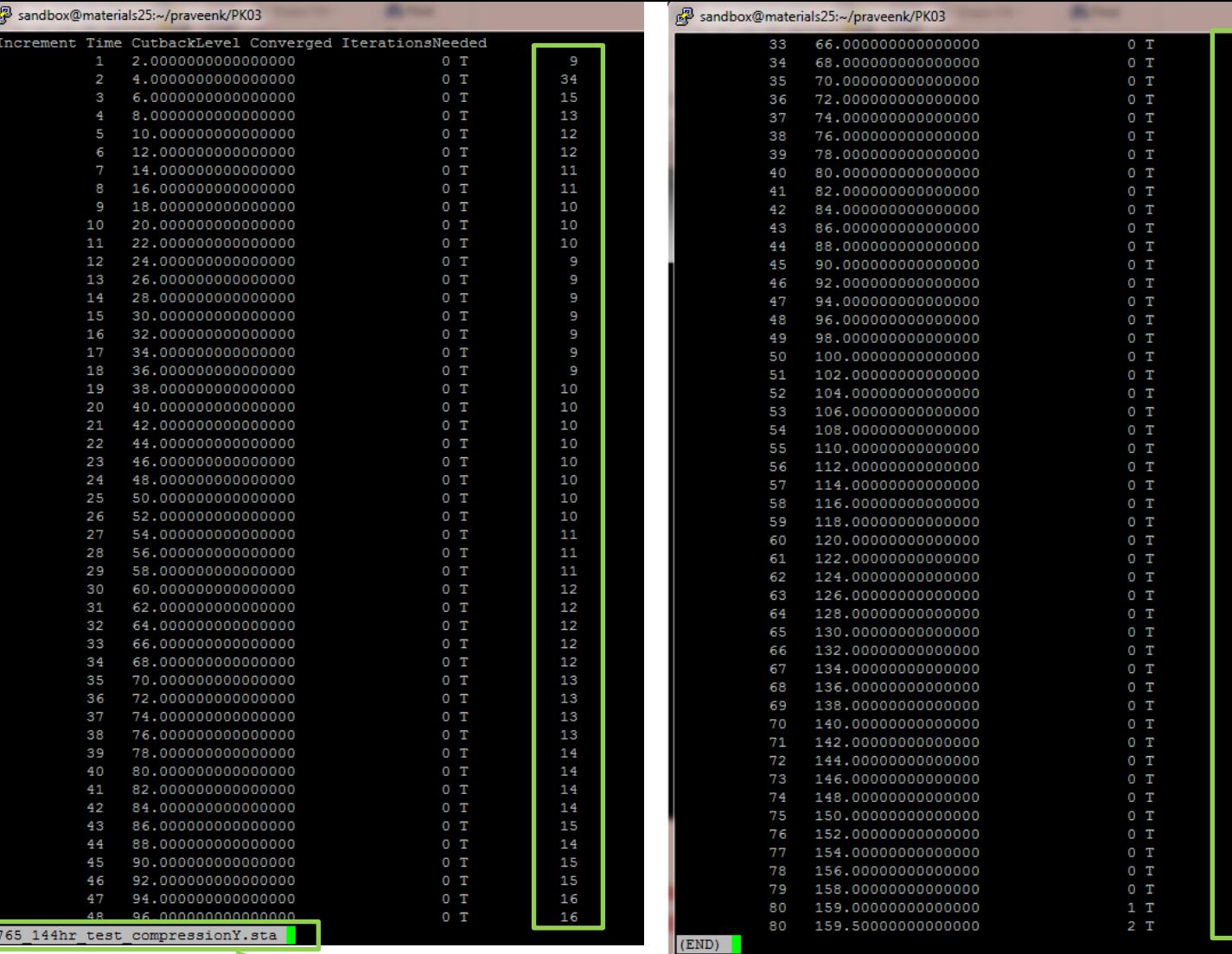

*"less" the .sta file to check for steps required to converge to a solution*

*Check – it almost explodes at the end (most probably, a reduction in total strain or a increase in total increments (say 0.5 second per step instead of current 2 seconds per step) will help it converge???*

20<br>20<br>21<br>21<br>22<br>22<br>23<br>24<br>25

26<br>28 28  $rac{1}{32}$ <br> $rac{30}{30}$ 

51<br>65<br>64<br>64<br>66

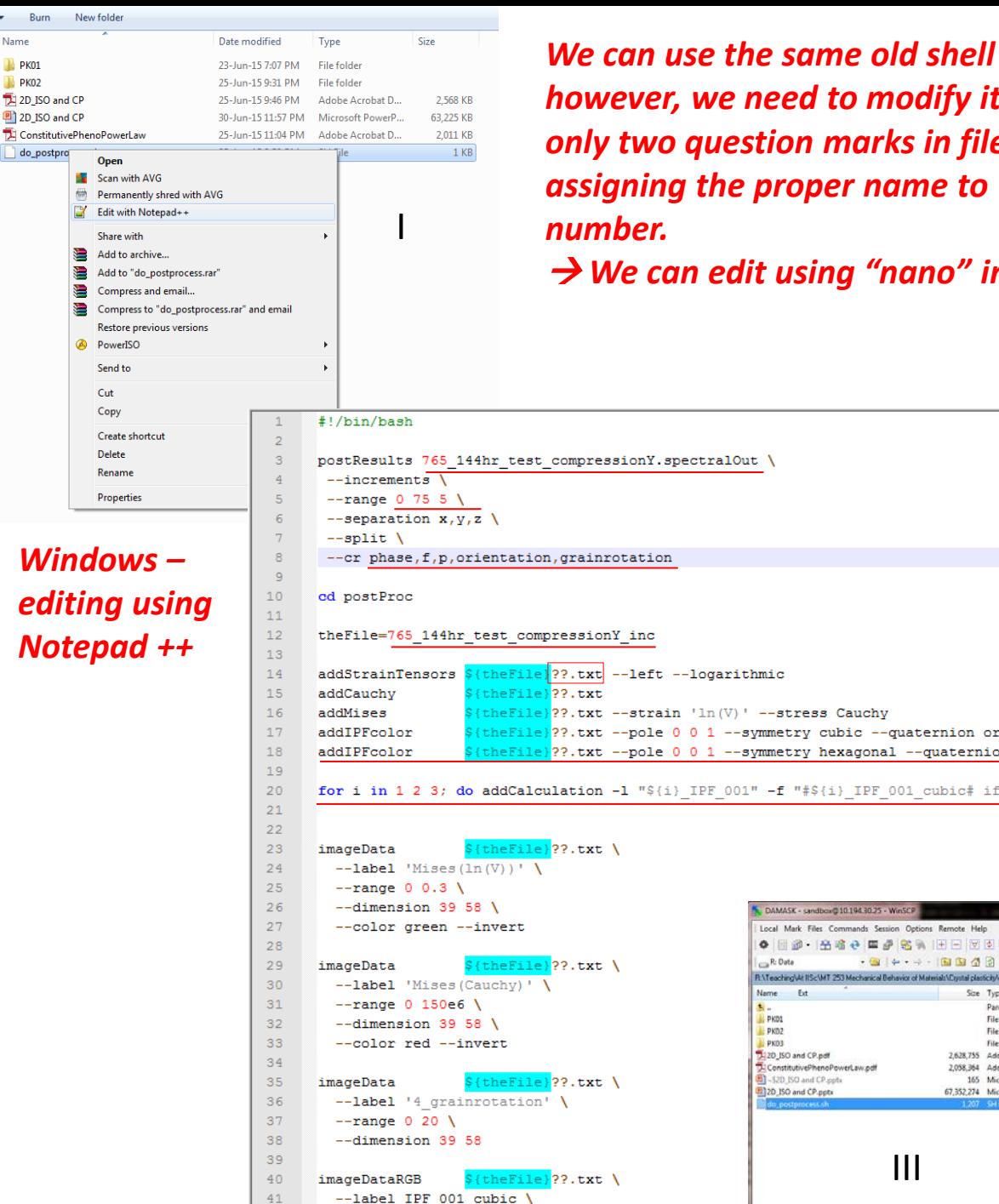

 $k =$ 

Name

 $\blacksquare$  PK01

**N** PK02

do\_postpro

*We can use the same old shell program to do post processing for us – however, we need to modify it to suit this problem (look at range, only two question marks in file name (i.e., ?? Instead of ???), and assigning the proper name to IPF maps based on their phase* 

*We can edit using "nano" in "putty" or text editor in "windows"*

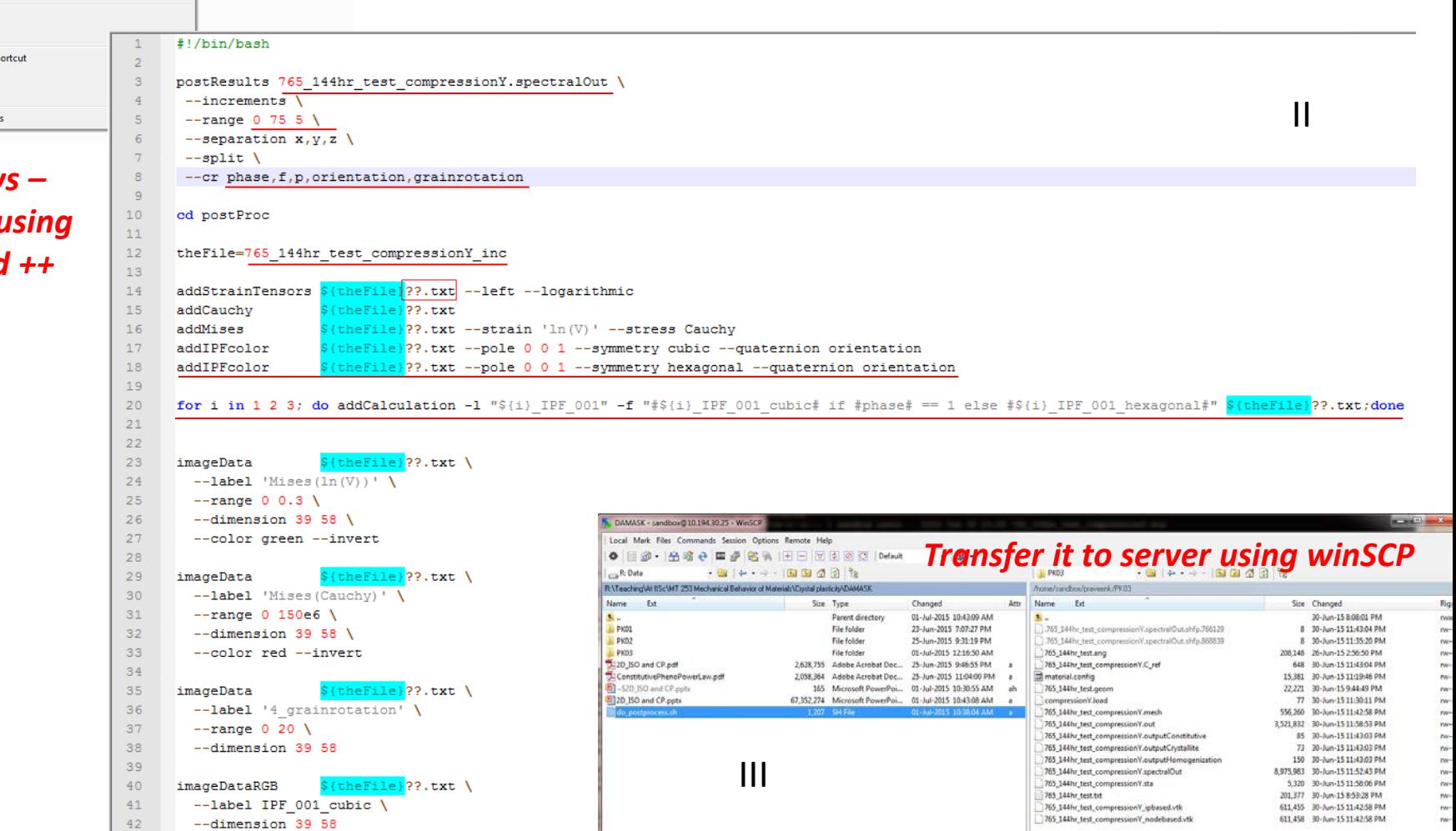

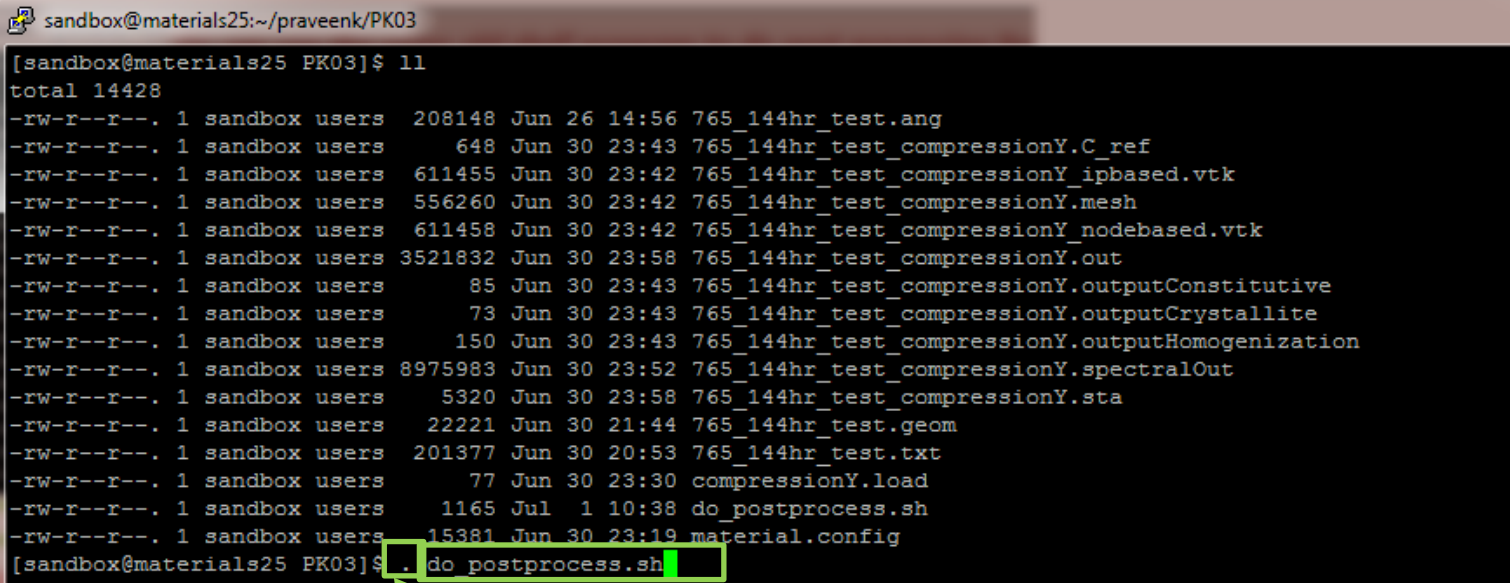

*Run (.) do\_postprocess.sh file from this folder (note that it change directory to "postProc"*

[sandbox@materials25 PK03]\$ . do postprocess.sh

REMARK: h5py module not available

*Postprocessing run may take long…..*

 $(00:00:28)$  processing point 2000 of 2262 from increment 15 (position 3)..

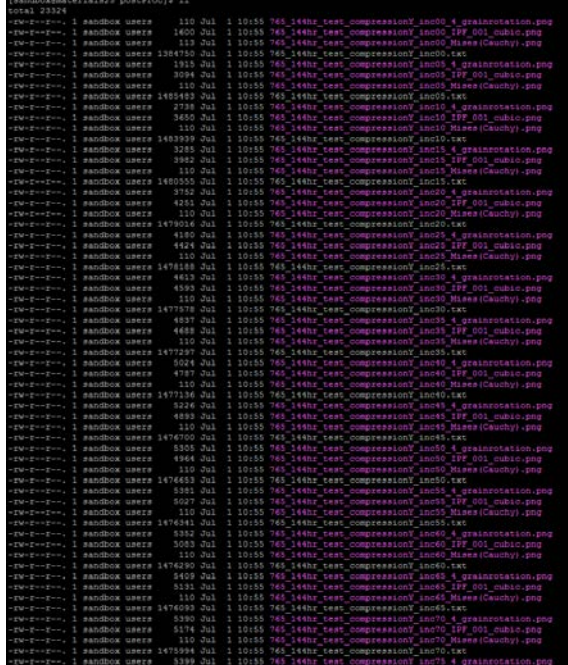

- *Check all text files (notice there names) and corresponding stress, strain, etc. files.*
- *Then transfer all these files from server to your computer using winSCP or something like that*
- *Or, you can "stack" same type of .png files into a animation .gif file (see next slide) – which then can be transferred to your computer*

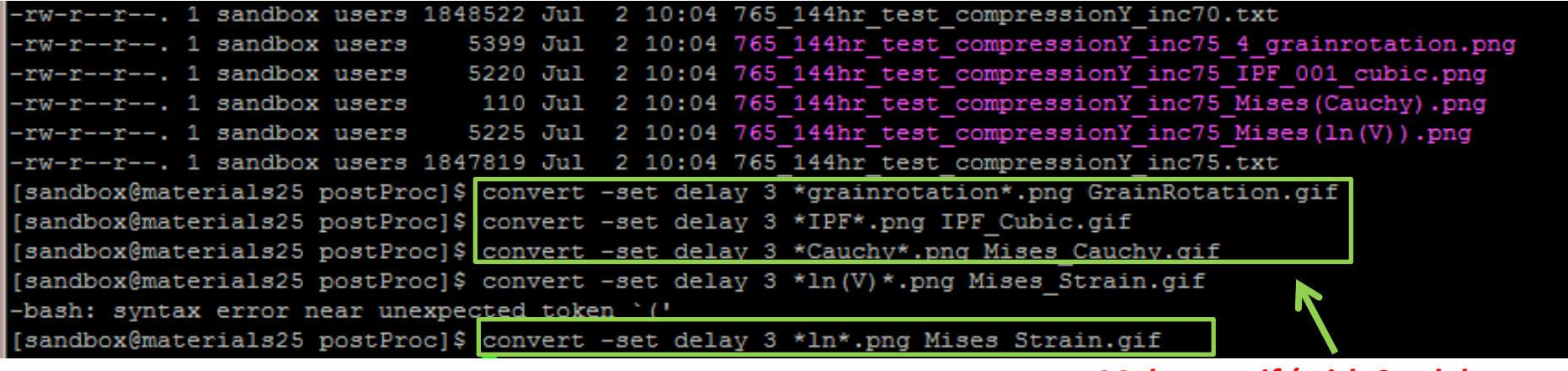

*Makes a .gif (with 3 s delay between frames) using .png files*

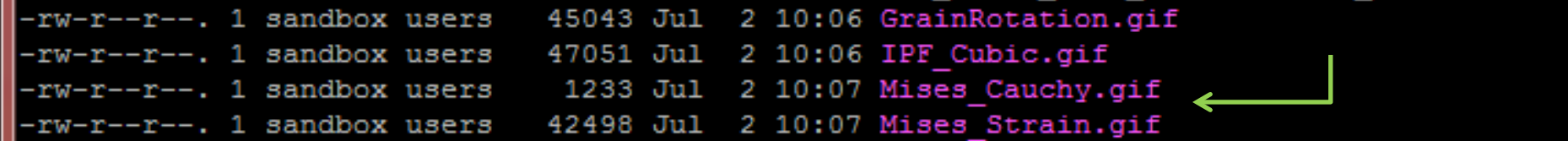

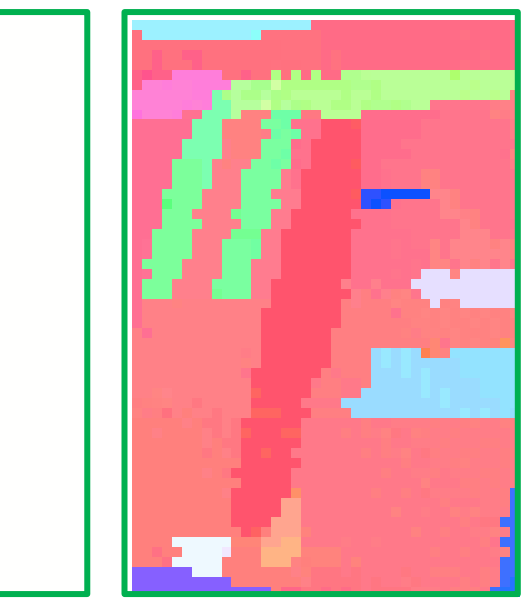

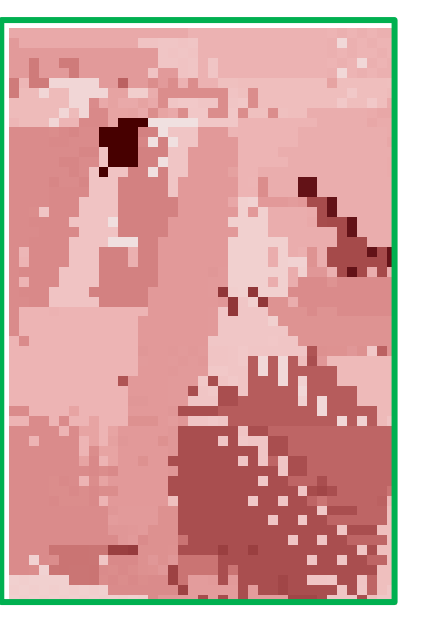

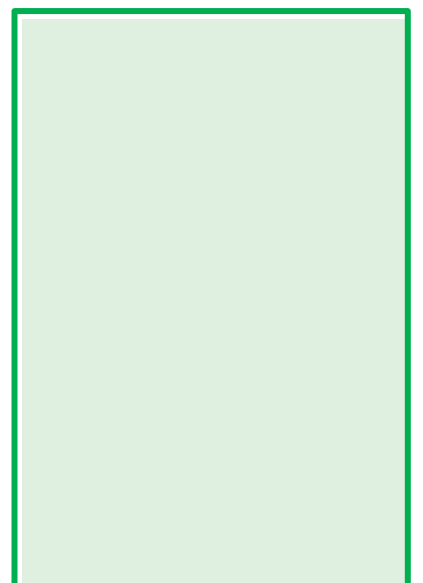

*Grain rotation IPF map Cauchy stress Mises strain*